**Univerzita Palackého v Olomouci Přírodovědecká fakulta Katedra geoinformatiky**

# **VIZUALIZACE MIGRACE V INTERAKTIVNÍCH WEBOVÝCH MAPÁCH**

**Bakalářská práce**

**Ondřej BEDRUNKA**

**Vedoucí práce Mgr. Rostislav Nétek, Ph.D.**

**Olomouc 2020 Geoinformatika a geografie / Geoinformatika**

## **ANOTACE**

Bakalářská práce se zabývá možnostmi vizualizace migrace v interaktivních webových mapách a je rozdělena na tři části. V první části se práce zaměřuje na teorii této problematiky, jsou popsány kartografické metody používané pro vizualizaci migrace v mapách a definovány možnosti pro tvorbu interaktivních webových map. Autor se v této části zabývá také analýzou stávajících analogových i webových map migrace. Druhá část práce popisuje tvorbou výsledných map ve vybraných řešeních různými kartografickými metodami. Ve třetí části autor hodnotí testovaná řešení na základě svých poznatků z tvorby. Na závěr přichází se sadou doporučení pro budoucí tvůrce map migrace a interaktivních webových map obecně.

# **KLÍČOVÁ SLOVA**

Migrace; interaktivní webové mapy; mapy migrace; JavaScript; kartografie

Počet stran práce: 46 Počet příloh: 3 (z toho 1 vázaná, 1 volná a 1 elektronická)

## **ANOTATION**

The bachelor thesis explore the possibilities of migration visualization in interactive web maps and is divided into three parts. In the first part, the work focuses on the theory of this issue, describes the cartographic methods used to visualize migration in maps and defines the possibilities for creating interactive web maps. In this part, the author also deals with the analysis of existing analogue and web migration maps. The second part describes how the resulting maps were created in selected solutions by various cartographic methods. In the third part, the author evaluates the tested solutions based on his experiences and knowledge of the work. In conclusion, the author comes up with a set of recommendations for future creators of migration maps and interactive web maps in general.

## **KEYWORDS**

Migration; interactive web maps; migration maps; JavaScript; cartography Number of pages: 46 Number of appendixes: 3

#### **Prohlašuji, že**

- bakalářskou/diplomovou práci včetně příloh, jsem vypracoval(a) samostatně a uvedl(a) jsem všechny použité podklady a literaturu.

- jsem si vědom(a), že na moji bakalářskou/diplomovou práci se plně vztahuje zákon č.121/2000 Sb. - autorský zákon, zejména § 35 – využití díla v rámci občanských a náboženských obřadů, v rámci školních představení a využití díla školního a § 60 – školní dílo,

- beru na vědomí, že Univerzita Palackého v Olomouci (dále UP Olomouc) má právo nevýdělečně, ke své vnitřní potřebě, bakalářskou/diplomovou práci užívat (§ 35 odst. 3),

- souhlasím, aby jeden výtisk bakalářské/diplomové práce byl uložen v Knihovně UP k prezenčnímu nahlédnutí,

- souhlasím, že údaje o mé bakalářské/diplomové práci budou zveřejněny ve Studijním informačním systému UP,

- v případě zájmu UP Olomouc uzavřu licenční smlouvu s oprávněním užít výsledky a výstupy mé bakalářské/diplomové práce v rozsahu § 12 odst. 4 autorského zákona,

- použít výsledky a výstupy mé bakalářské/diplomové práce nebo poskytnout licenci k jejímu využití mohu jen se souhlasem UP Olomouc, která je oprávněna v takovém případě ode mne požadovat přiměřený příspěvek na úhradu nákladů, které byly UP Olomouc na vytvoření díla vynaloženy (až do jejich skutečné výše).

V Olomouci dne \_\_\_\_\_\_\_\_\_\_\_\_\_\_ podpis autora: \_\_\_\_\_\_\_\_\_\_\_\_\_\_\_\_\_\_\_\_\_\_

plné jméno autora: Ondřej Bedrunka

Děkuji vedoucímu práce Mgr. Rostislav Nétekovi Ph.D. za podněty a připomínky při vypracování práce. Dále děkuji za konzultace a cenná doporučení dr. Aleně Vondrákové, Mgr. Janu Masopustovi a Mgr. Radkovi Barvířovi.

Za poskytnutá data děkuji Českému statistickému úřadu.

# UNIVERZITA PALACKÉHO V OLOMOUCI

Přírodovědecká fakulta Akademický rok: 2018/2019

## ZADÁNÍ BAKALÁŘSKÉ PRÁCE

(projektu, uměleckého díla, uměleckého výkonu)

Jméno a příjmení: Osobní číslo Studijní program: Studijní obor: Téma práce: Zadávající katedra:

Ondřej BEDRUNKA R17438 B1301 Geografie Geoinformatika a geografie Vizualizace migrace v interaktivních webových mapách Katedra geoinformatiky

#### Zásady pro vypracování

Cílem práce je ověřit možnosti vizualizace migrace v interaktivních webových mapách. Na základě rešerše stavu v analogových a digitálních-statických mapách provede student vymezení vhodných kartografických metod (např. stuhové kartodiagramy, šipky, animace apod) pro využití v interaktivních mapách. Student vytvoří vhodnou datovou sadu, porovná a definuje vhodné mapové technologie a knihovny (např. SVG, D3, apod). Výstupem práce bude soubor vlastních mapových aplikací demonstrující kartografické, technické a datové možnosti migrace v interaktivním prostředí. Celou práci, tj. text včetně všech příloh, posteru, výstupů, zdrojových i vytvořených dat, map, programových kódů a databází, student odevzdá v digitální podobě na paměťovém nosiči připevněném k deskám práce s popisem (jméno, název práce, Katedra geoinformatiky UP, rok). Text práce s přílohami odevzdá ve dvou svázaných výtiscích na sekretariát katedry ve stanoveném termínu. O práci student vytvoří webovou stránku v souladu s pravidly dostupnými na stránkách katedry. Práce bude zpracována podle obecných zásad (Voženílek, 2002) a závazné šablony pro kvalifikační práce na KGI. Povinnou přílohou práce je poster formátu A2.

Rozsah pracovní zprávy: max. 50 stran Rozsah grafických prací: dle potřeby Forma zpracování bakalářské práce: tištěná

Seznam doporučené literatury:

Kraak M.J., Brown A.Web Cartography: Developments and Prospects, 2003 Longley, P. A. Goodchilda M. F et al (2017)Geografické informace: systémy a věda. 526 s. ISBN: 978-80-244-5008-7 Muehlenhaus I. Web Cartography: Map Design for Interactive and Mobile Devices, 2013. Nétek R., Burian T. (2018) Free and open source v geoinformatice. Univerzita Palackého v Olomouci. 118s. ISBN: 9788024452913 Voženílek, V.: Diplomové práce z geoinformatiky. Olomouc, Univerzita Palackého v Olomouci, 2002. 31 s. Voženílek, V., Kaňok, J., a kol.(2011): Metody tematické kartografie - Vizualizace prostorových jevů . Univerzita Palackého v Olomouci, 216s.9788024427904

Vedoucí bakalářské práce:

Mgr. Rostislav Nétek, Ph.D. Katedra geoinformatiky

Datum zadání bakalářské práce: 6. května 2019<br>Termín odevzdání bakalářské práce: 6. května 2020

doc. RNDr. Martin Kubala, Ph.D. děkan

V

L.S.

prof. RNDr. Vít Voženílek, CSc. vedoucí katedry

V Olomouci dne 2. září 2019

## **OBSAH**

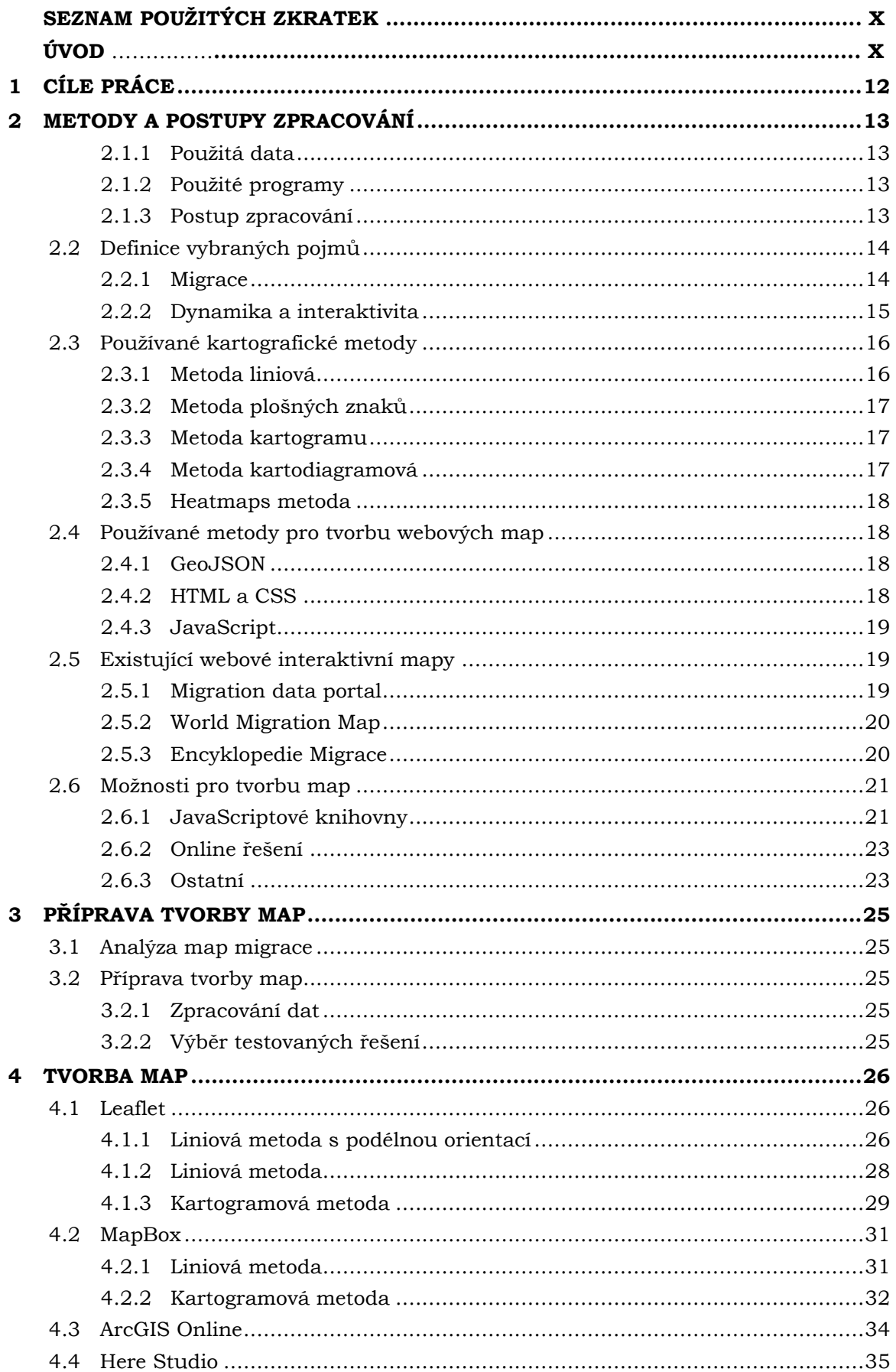

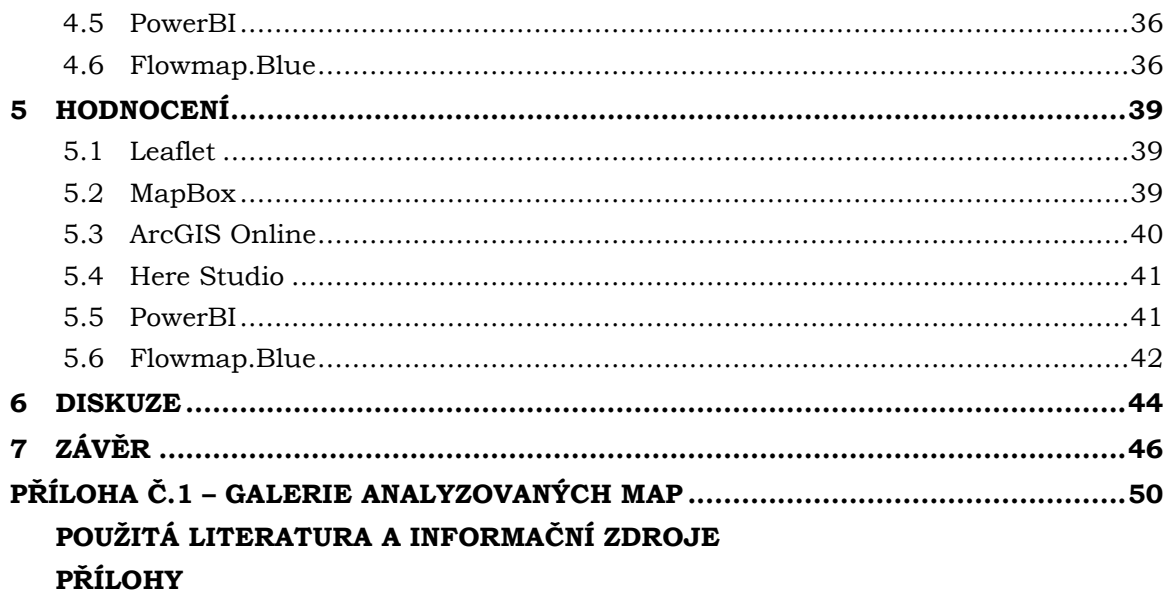

# **SEZNAM POUŽITÝCH ZKRATEK**

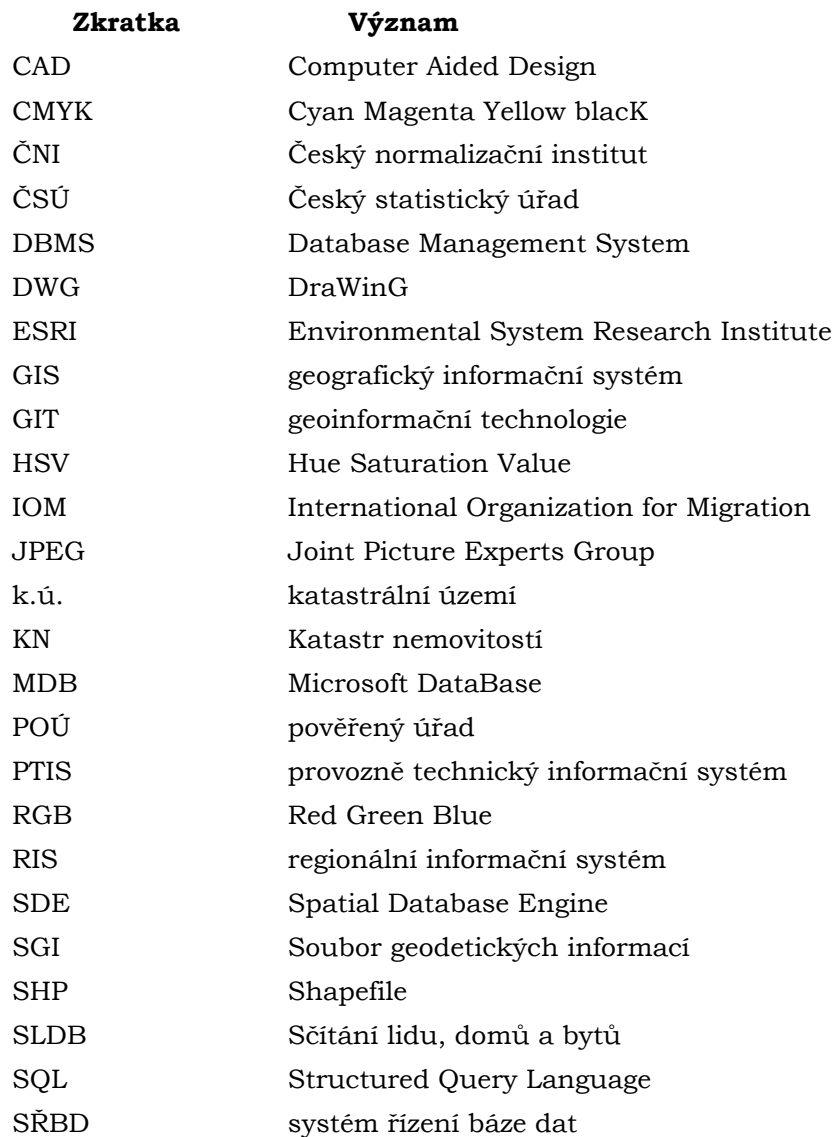

## **ÚVOD**

Fenomén migrace se na světě vyskytuje mnohem déle než lidstvo samo, avšak jej doprovází již od jeho raných počátků. Slovo migrace vzniklo z latinského slova migratio, jako označení pro mobilitu v určitém geografickém prostředí, jednoduše přesouvání či přesidlování lidí či živočichů (v dnešní době i dat). Právě proto migrace existuje na Zemi již od dob prvních živočišných druhů.

K první velké lidské migraci došlo stěhováním z Afriky do Eurasie a od té doby probíhá nepřetržitě dosud. Neustálé pátrání po lepších útočištích a kočovný způsob života zavinilo, že se lidstvo brzy rozmístilo po celém světě. K další velké migračním vlně došlo během stěhování národů, které silně přetvořilo rozdělení Evropského kontinentu a položilo základy dnešní Evropy. K dalším vlnám pak docházelo v dobách kolonialismu a s ním spojeného osidlování Jižní a Severní Ameriky, Afriky či Austrálie. Díky rychlosti růstu světové populace a globalizaci světa je v současné době migrace co do počtu migrujících jedinců největší v historii. Navíc se tento počet rok od roku zvyšuje. Již zmiňovaný kočovný život se v některých lidských skupinách dochoval do dnešní dní, v mnohým případech tak podstupující tzv. cyklickou migraci.

Konkrétně o historii prvních map a mapování této problematiky neexistují žádné informace, nicméně nejstarší nalezená mapa během tvorby této práce je z roku 1862 znázorňující světovou migraci v roce 1858. Od té doby, díky rozvoji kartografie a v posledních desetiletích i geoinformatiky a dostupnosti dat, došlo k obrovskému nárůstu množství map migrace. Tato práce si klade za cíl zjistit, jaké metody se používají pro vizualizaci tohoto fenoménu, na základě revize existujících map, a zároveň prozkoumat dostupné možnosti pro tvorbu interaktivních webových map migrace. Hlavním výsledkem této práce jsou mapy migrace vytvořené ve zkoumaných softwarech, zhodnocení těchto softwarů a sada doporučení pro tvorbu těchto map.

## <span id="page-11-0"></span>**1 CÍLE PRÁCE**

Cílem bakalářské práce je ověřit možnosti vizualizace migrace v interaktivních webových mapách. Prvním krokem práce bude analýza exitujících map migrace analogových i digitálních, zjištění používaných kartografických metod a prvků v mapě. Následně proběhne průzkum trhu s produkty umožňujícími tvorbu interaktivních webových map a výběr několika produktů k samotné tvorbě. Pro každou mapu budou použity tytéž data tak, aby byly viditelné rozdíly mezi tím, co jaký druh softwaru pro tvorbu nabízí. Vizualizovaná data budou vzata z portálu Českého Statistického Úřadu o mezikrajském a meziokresním stěhování. V souvislosti s výslednou tvorbou map dojde i na hodnocení všech produktů a vytvoření doporučení pro tvorbu. Všechny výsledky budou zveřejněny na webových stránkách bakalářské práce a bude vytvořen i poster pro prezentaci výsledků.

Vedlejším výsledkem práce bude příloha – galerie revidovaných map s kategorizací, která bude taktéž umístěna na webu a zdrojové kódy map, jež budou muset být vytvářeny pomocí skriptů.

## <span id="page-12-0"></span>**2 METODY A POSTUPY ZPRACOVÁNÍ**

### <span id="page-12-1"></span>**2.1.1 Použitá data**

Tato bakalářská práce si nekladla za cíl vytvořit sadu map, které by přesně vizualizovali migraci, naopak cílem byly mapy demonstrující současné možnosti tvorby webových interaktivních map. Z tohoto důvodu nebylo nutné mít přesná data. Pro tvorbu map tak byly vybrány datové sady z ČSÚ o počtu přistěhovalých a vystěhovalých v krajích a okresech za léta 2001 až 2019 a o mezikrajském stěhování mezi léty 2005 až 2017. Data byla zpracována v programu MS Excel a následně v programu ArcGIS Pro implementována do vrstev polygonů krajů a okresů České republiky, popřípadě vytvořených linií na základě dat. Ty byly následně ve stejném programu transformovány do formátu GeoJSON, který vyžadovala většina testovaných programů.

## <span id="page-12-2"></span>**2.1.2 Použité programy**

Pro splnění cílů práce nebylo potřeba pracovat pouze s desktopovými programy, ale i online aplikacemi, které budou v této sekci také zmíněny. Všechna data byla na textové úrovni zpracována v programu MS Excel do tabulek tak, aby mohla být následně přidána k prostorovým datům v ArcGIS Pro. Po připravení dat těmito programy byla největší část práce prováděna v textovém editoru Sublime Text 3, ve kterém byly vytvořeny webové stránky, mapy Leafletového řešení a částečně i mapy MapBox řešení. V rámci desktop verzí bylo pracováno ještě s programem Microsoft Power BI programem. Mezi použité online aplikace patří ArcGIS Online, XYZ Studio od Here maps a Flowmap.Blue.

### <span id="page-12-3"></span>**2.1.3 Postup zpracování**

Celý postup se dá shrnout do těchto bodů:

- Studium dostupné literatury a používaných metod
- Analýza a rozbor map migrace
- Studium dostupných řešení
- Tvorba map a hodnocení

Prvním krokem práce bylo seznámení se s problematikou zaznamenávání migrace. Studium odborných textů využití různých kartografických metod a následné odvozovaní nejvhodnějších z nich. Mapy migrace pro analýzu byly hledány nejdříve v Českých atlasech, následně i v odborných zahraničních publikacích doprovázené mapami a na internetu. Po získání potřebného množství map proběhla analýza různých aspektů (viz příloha 1).

Po řádném zhodnocení existujících map došlo ke shánění a vytváření dat pro tvorbu mapových výstupů. Skutečná data byla stažena z portálu Českého Statistického Úřadu, zároveň došlo k tvorbě fiktivních dat pro další vizualizace. Data bylo nutné zpracovat tak, aby z nich mohly být vytvořeny mapy dle platných kartografických pravidel (přepočet hodnot na 1000 obyv. apod.). Následně byla tato data v programu ArcGIS Pro připojena (join) k prostorovým datům ze sady ArcČR 500, např. do polygonové vrstvy krajů ČR, popřípadě byla prostorová data vizualizována přímo z dat o migraci (liniové vrstvy). Připojení dat bylo provedeno na základě kódů CZ-NUTS. Všechny vrstvy, se kterými bylo pracováno, byly následně exportovány do formátu GeoJSON pro práci ve zkoumaných možnostech řešení.

Následovalo hledání a studium produktů, které umožňují vlastní tvorbu webových interaktivních map. Tyto produkty byly popsány nejdříve obecně na základě veřejně dostupných informací a zároveň došlo k selekci produktů pro výslednou tvorbu map a tak i pro následné detailnější hodnocen). Následně byly v každém produktu vytvořeny mapy migrace ze stejných výchozích dat tak, aby si čtenář mohl sám jednoduše výsledky porovnat a dojít ke svému vlastnímu závěru. Mapy byly doplněny možnou interaktivitou a každý produkt byl zhodnocen dle možností, které uživatelům poskytuje. Na závěr byl vytvořen poster prezentující výsledky bakalářské práce.

## <span id="page-13-0"></span>**2.2 Definice vybraných pojmů**

## <span id="page-13-1"></span>**2.2.1 Migrace**

Dle slovníčku pojmů Ministerstva vnitra České republiky (2020) je migrace: "Přesun jednotlivců i skupin v prostoru, který je spolu s porodností a úmrtností klíčovým prvkem v procesu populačního vývoje a výrazně ovlivňuje společenské a kulturní změny obyvatel na všech úrovních. S ekonomickým rozvojem se intenzita migrace neustále zvyšuje. Migrace může být krátkodobá, dlouhodobá, trvalá i opakovaná (cirkulární)."

Pojem migrace se dá dále rozlišit dle několika faktorů. Podle prostoru, ve kterém se jedinec pohybuje, se migrace dělí na migraci vnější, při které dochází k překročení hranic, a vnitřní, kdy jedinec stát neopouští. Migrace vnitřní bývá zejména tvořena stěhováním obyvatelstva z venkova do měst. Vnější migrace může být dále dělena na emigraci, neboli vystěhování ze státu, a imigraci, neboli přistěhování do státu. Z časového hlediska se migrace může dělit na trvalou a časově omezenou.

Důvodů, které nutí k migraci, je mnoho. V zoologii se jedná především o migraci cirkulární. Zvířecí druhy obvykle migrují z důvodů přírodních podmínek a nebo za potravou (tyto důvody se obvykle prolínají). Lidská migrace je složitější proces s celou řadou faktorů. V odborné literatuře se mluví často o tzv. push-pull faktorech. Základy teorie těchto faktorů byly stanoveny v 60. a 70. letech, konkrétně Donaldem J. Boguem (1952), a rozpracována Everettem Leem (1966) a Cliffordem Jansenem (1970). Dle těchto autorů je migrace výslednicí sil, které migranta vytlačují ze země původu (push faktory), a sil, které migranta přitahují do cílové země (pull faktory). Push faktory se dělí na dobrovolné a nucené, avšak v mnoha případech jdou ruku v ruce. Jinými slovy minimum lidí migruje pouze z jediného důvodu. Mezi pull faktory patří především ekonomická prosperita, politická stabilita, svoboda a vysoká kvalita života v cílové zemi, proto jsou nejčastějšími destinacemi zejména globální, ale i regionální velmoci. Hlavní migrační trendy se charakterizují dvěma základními směry migračních pohybů, a to Východ – Západ a Jih – Sever. V souvislosti s migrací se často řeší legalita překračování hranic a vtlačování se do cizí země.

Podle světové migrační zprávě 2020 od IOM (Mezinárodní Organizace pro Migraci) bylo v roce 2019 zaznamenáno celosvětově 271 642 105 migrantů, neboli lidí žijících mimo svůj rodný stát, zatímco v roce 2000 jich bylo téměř o sto milionů míň – 173 566 441. Zpráva dále uvádí, že nejvíce migrantů pochází z Indie (17,5 milionu), následováno Mexikem (11,8 milionů) a Čínou (10,7 milionů). Nejčastější destinací migrantů jsou Spojené státy Americké s 51 miliony přistěhovalců, dále Německo (13,1 mil.) a Saudská Arábie (13 mil). Největší migrační trasy jsou: Mexiko – Spojené státy Americké, Sýrie – Turecko a Indie – Spojené Arabské Emiráty.

#### **Dobrovolná**

Lidé nejčastěji migrují dobrovolně, a to především z ekonomických důvodů. Vidina (lepší) práce, vyšší výplaty a kvalitnějšího života je největší příčinou migrace obyvatel. Dalšími častými důvody jdou politická nespokojenost, nízká možnost získání obživy, nedostatek pracovních příležitostí, přelidnění, menšinové či náboženské předsudky, ale také migrace za rodinou, která již žije ve vyspělejším státě. Mezi méně časté, avšak

nezanedbatelné důvody migrace patří i migrace studentů, kyvadlová migrace, migrace za lepším životním prostředím či tzv. brain-drain neboli odchod vysoce vzdělaných a kvalifikovaných obyvatel, který je typický pro střední a východní Evropu.

#### **Nucená**

K takové migraci dochází při ohrožení vlastního života. Největší podíl na tomto druhu migrace nesou války, politické represe a náboženské konflikty. Tito migranti mohou být považováni za uprchlíky, jestliže v cílové zemi požádají o azyl. Dalším důvodem mohou být přírodní katastrofy jako např. hurikány, tsunami či sesuvy půdy, problémy životního prostředí ať už v důsledku klimatické změny, desertifikace atp. či nehody nukleárních elektráren. V historii byl významný podíl nucené migrace způsoben otroctvím, dodnes však dochází k obchodu s lidmi.

V roce 2018 byl počet uprchlíků, tedy lidí, kteří svůj rodný stát opustili nedobrovolně, stanoven na 25,9 milionů. Vnitřně vysídlených obyvatel v následků násilí a konfliktů bylo 41,3 milionů, a to především v Sýrii, Kolumbii a Demokratické republice Kongo.

## <span id="page-14-0"></span>**2.2.2 Dynamika a interaktivita**

Pojem interaktivita je používán v mnoha různých oblastech, ve kterých má různé významy, a tudíž neexistuje jedna univerzální definice. Podle povahy využití existují různé koncepty s více úrovněmi využití, pro příklad Eric Zimmerman definuje 4 druhy interaktivity pro hry a příběhy, a to kognitivní interaktivitu, funkční interaktivitu, explicitní interaktivitu a kulturní interaktivitu, avšak dodává, že se tyto druhy interaktivity překrývají. Pro odvětví informatiky uvádí Oxford Reference (2020) definici Brenda Laurela: "Dynamický a vzájemný komunikační vztah mezi uživatelem <sup>a</sup> počítačovým mediálním zařízením, kde je každá nová akce podmíněna předchozí akcí. Když je interaktivita považována za vlastnost média, měří míru, do jaké mohou uživatelé ovlivnit a měnit formu a / nebo obsah." V informatice se interaktivita pojí se softwarem, který přijímá a reaguje na vstupy vytvořené lidmi, data a příkazy. Naopak jako neinteraktivní programy jsou označovány ty, které fungují bez lidského vstupu (např. kompilátory). "Interaktivní mapy jsou takové, které umožňují přiblížení <sup>a</sup> oddálení, posouvání kolem, identifikaci specifických rysů, dotazování podkladových dat, například podle tématu nebo konkrétního ukazatele (např. socioekonomické), generování zpráv a dalších prostředků nebo vizualizace vybraných informací v mapě" (Macfarlan, 2020).

(Malá ilustrovaná encyklopedie, 1999) označuje dynamiku jako hybnost, živost, sílu. Dynamika je původem oborem mechaniky zabývající se pohybem hmotných objektů a s tím spojenými veličinami, současně je však oborem sociologie zkoumající společenské změny, popř. se jedná o hlasitost v hudebním projevu. Přestože neexistuje žádná přijatá definice pro dynamiku popřípadě dynamičnost na webu či pro webové mapy, postačí že se v ostatních oborech dynamika týká pohybu. Tudíž nacházíme-li automatický pohyb v mapě bez toho, aniž by byl podmíněn konstantním vlivem uživatele, jedná se o dynamiku.

Současný stav řešené problematiky

Existuje nepřeberné množství map jak analogových, tak digitálních které znázorňují různé druhy migrace. Avšak interaktivních webových map, které vizualizují tuto problematiku, lze na webu najít málo.

## <span id="page-15-0"></span>**2.3Používané kartografické metody**

Jedním z prvních kroků bylo zjištění používaných kartografických metod k vizualizaci fenoménu migrace. Po prostudování odborné literatury bylo zjištěno, že neexistuje žádné konkrétní doporučení, která kartografická metoda je nejvhodnější. Z toho důvodu bylo potřeba dohledat konkrétní mapy migrace, jak z tištěných atlasů a jiné odborné literatury s mapami migrace, tak z webových zdrojů, a na tomto vzorku definovat frekvenci použitých metod, znakového klíče, dynamiky map a dalších aspektů. Vzhledem k tématu bakalářské práce byl největší důraz kladen na mapy interaktivní webové.

### <span id="page-15-1"></span>**2.3.1 Metoda liniová**

Metoda liniových znaků se využívá pro vyjádření změny jevu s místem a časem. Voženílek v knize Metody tematické kartografie (2011) definuje čtyři základní parametry pro liniový znak, a to strukturu, orientaci, barvu (výplň) a tloušťku. Plánka v knize Kartografie I doplňuje, že můžeme liniové znaky dělit i podle počtu čar. Parametr barvy a výplně rozděluje na dva parametry, kdy je možné u linie definovat samostatně jak barvu, tak i výplň v případě, že je pro to dost široká. Pro potřeby této práce byl hodnocený i pohyb (animace) linií ve webových mapách.

Stuhová metoda je velice blízká metodě linií. Bývá také nazývána pruhová. V této metodě zůstává zachován reálný průběh znázorňovaného jevu. Vnitřní struktura značí kvalitu, zatímco šířka linie kvantitu jevu.

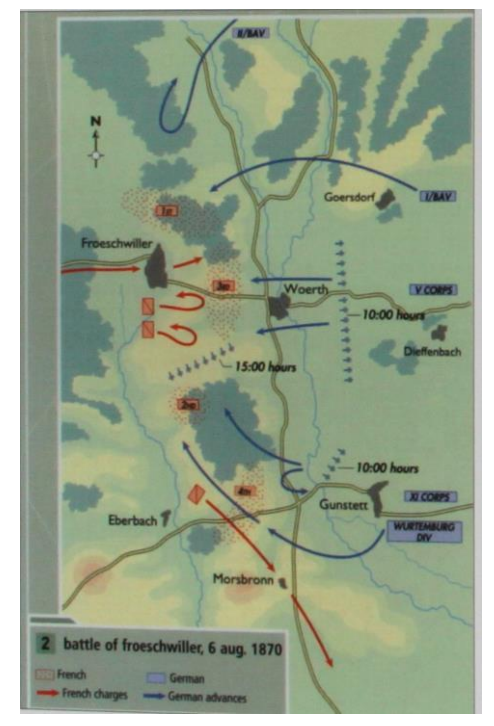

**Obr. 2.1: Ukázka metody liniové s podélnou orientací**

### <span id="page-16-0"></span>**2.3.2 Metoda plošných znaků**

Používá se ke znázornění plošných prostorových jevů, které lze v měřítku mapy plošně zakreslit (Voženílek, 2011). Využívá pouze dvou parametrů (výplň a obrys), přičemž výplň ploch (areálů) představuje barevné či rastrové zaplnění prostoru uvnitř obrysové linie. Obrys je tvořen linií a přestože nabízí velké množství vyjadřovacích možností, je to méně výrazný parametr. Je to jedna z nejčastěji používaných metod, protože každá mapa obsahuje aspoň jeden plošný znak. Často bývá kombinovaná se složitějšími metodami (např. metodou teček).

#### <span id="page-16-1"></span>**2.3.3 Metoda kartogramu**

Metoda kartogramu patří mezi nejpoužívanější metody tematické kartografie. Tuto metodu můžeme definovat jako jednoduchou tematickou mapu, ve které jsou plošným způsobem vyjádřena statistická data, převedená na relativní hodnoty ve sledovaném území. Tato metoda poskytuje jednoduché kvantitativní srovnání jednotlivých územních celků v relativních hodnotách, tzn. že hodnoty jsou uváděné na plochu (př. počet obyvatel na 1 km2). Jestliže nedojde k zobrazení relativních hodnot, používá se pro metodu označení pseudokartogram, který je doporučeno používat je ve zvláštních případech a to když jsou velikosti území přibližně stejně velké. Pro vyjadřování absolutních hodnot se hodí pouze metoda kartodiagramu.

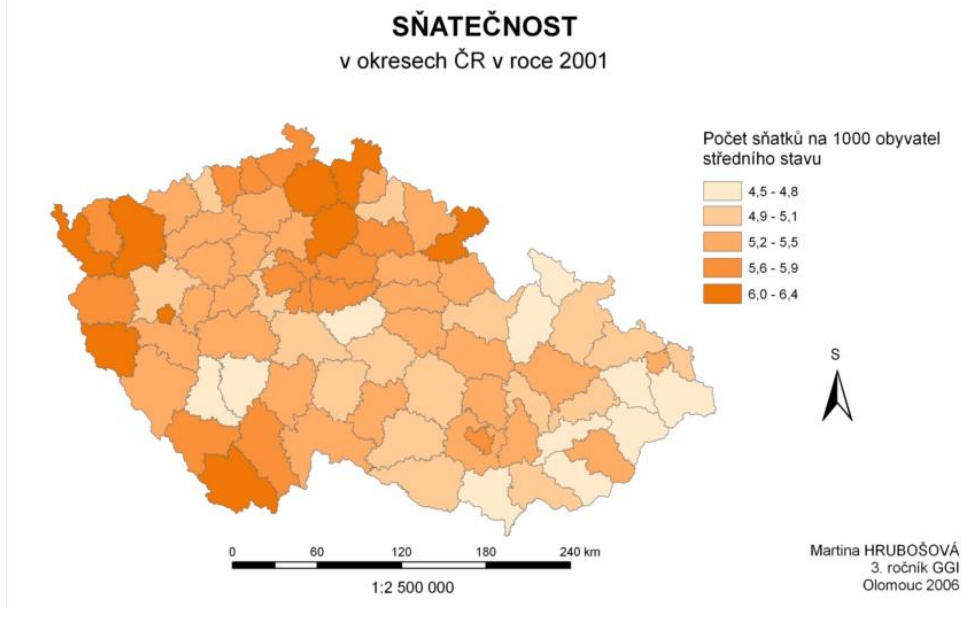

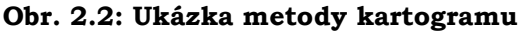

### <span id="page-16-2"></span>**2.3.4 Metoda kartodiagramová**

Metoda kartodiagramu vyjadřuje číselnou hodnotu geometrickým parametrem – buď velikostí symbolu, nebo počtem symbolů rozmístěných v určité ploše (Miklín, 2018). Lze kombinovat s metodou kartogramu, který slouží jako podklad. Tato metoda se dá rozdělit na bodovou, liniovou a plošnou. Používá se v demografii, ekonomii i fyzické a humánní geografii. Obecně ve všech oborech, které pracují s prostorovými daty.

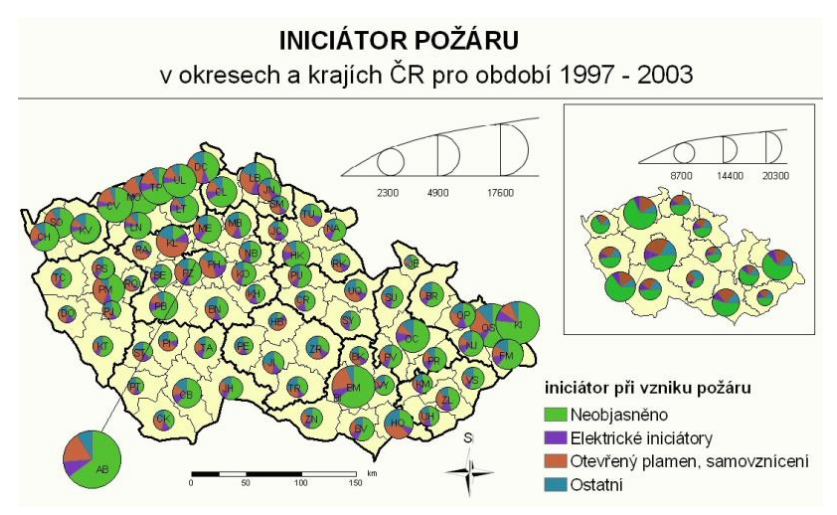

**Obr. 2.3: Ukázka kartodiagramové metody**

## <span id="page-17-0"></span>**2.3.5 Heatmaps metoda**

Jedná se o grafické znázornění dat gradací barvy. Český ekvivalent teplotní mapy není příliš vhodný (Slezáková, 2017), stanovuje český název metody na metodu intenzity jevu. Tuto metodu je možné zkonstruovat z tečkové metody, tudíž se jedná o metodu dost blízkou dasymetrické metodě. Metoda vznikla teprve nedávno a největší oblíbenosti se těší v mapách pohybu uživatele po stránce. Místa největšího shluku dat jsou obvykle znázorněna červenou barvou.

## <span id="page-17-1"></span>**2.4Používané metody pro tvorbu webových map**

## <span id="page-17-2"></span>**2.4.1 GeoJSON**

GeoJSON je jazykově nezávislý formát pro kódování a výměnu geografických datových struktur (Nétek, 2018). Vychází z JSON (JavaScript Object Notation), jenž je jedním z nejpoužívanějších formátů pro zápis krátkých strukturovaných dat k výměně dat na webu. Využívá se pro přenos dat mezi severem a webovou aplikací. GeoJSON přidává možnost kódování jednoduchých geografických prvků a struktur spolu s jejich atributy. Souřadnicový referenční systém používaný tímto formátem je WGS 1984 s jednotkami desetinných stupňů.

## <span id="page-17-3"></span>**2.4.2 HTML a CSS**

Vyvinul jej v roce 1990 Tim Berners-Lee. HTML (Hypertext Markup Language) se používá k vytváření elektronických dokumentů nazývané stránky, které se zobrazují na webu. Tento kód přesně definuje formátování textu, zobrazování obrázků a všech dalších multimédií v internetovém prohlížeči, ale v dnešní době je v něm tvořena pouze kostra webových stránek. Každá taková stránka bývá provázána s další pomocí hypertextového odkazu. Je formálně doporučován konsorciem W3C a jednou z jeho verzí je vytvořena každá webová stránka. Nejnovější verzí je HTML5.

CSS značí Cascade Style Sheets – kaskádové styly. Jeho funkcí je procházení a určování stylu stránky, jako jsou rozvržení stánky, barvy na stránce, fonty atp. Obvykle je definován v samostatném souboru, na který je odkazováno ze všech html souborů jedné stránky, ale může být definován i přímo v html soboru.

## <span id="page-18-0"></span>**2.4.3 JavaScript**

JavaScript je skriptovací programovací jazyk, který umožňuje implementaci složitých funkcí do webových stránek. Většina stránek, na kterých se nachází dynamicky aktualizovaný obsah, interaktivní funkce včetně interaktivních map, animovaná 2D a 3D grafika, video přehrávače a podobné funkce, používají právě JavaScripty. Byl vytvořen v roce 1995 autorem Brendanem Eichem a v roce 1998 jej standardizovalo ISO (Mezinárodní organizace pro standardizaci). Na rozdíl od jiných interpretovaných jazyků se spouští na straně klienta, avšak existují i implementace pro použití jazyka na straně serveru. Svou funkčností tak doplňuje třílístek standardních webových technologií – HTML a CSS.

## <span id="page-18-1"></span>**2.5 Existující webové interaktivní mapy**

## <span id="page-18-2"></span>**2.5.1 Migration data portal**

Migration data portal byl vytvořen s úmyslem přístupu k aktuálním a spolehlivým informacím o migračních datech a komplexním statistikám z celého světa. Byl spuštěn ke konci roku 2017 mezivládní organizací IOMs – GMDAC (Globálním centrem pro analýzu migračních dat) za financování vlád Německa a Velké Británie. Portál pracuje s daty OSN DESA (Obor pro ekonomické a sociální otázky) od roku 1990 do 2019 v pětiletých intervalech.

Mapa samotná je v základní verzi politickou mapou světa s metodou bodového kartodiagramu, který znázorňuje počet migrantů pro jednotlivé státy. Po kliknutí na vybraný stát dojde k zoomu na jeho území a zobrazení pop-up prvku s bližšími informacemi. Mapa je taktéž doplněna mimomapovým polem s doplňujícími informacemi ke světové migraci. Stránky uživatelům nabízí ještě možnost zobrazení dat podle dalších kritérií, jako jsou například imigrace / emigrace, Největší migrační proudy, nucená migrace atp. Všechny tyto kritéria lze omezit čistě na zemi, subregion (např. Západní / Východní Evropa, Severní Amerika atp.) či celý region (např. Evropa s celým Ruskem, celá Amerika).

Technicky je mapa udělána patrně na zakázku firmou MapBox, používající na míru dělané skripty (nedohledatelné v JavaScriptových knihovnách).

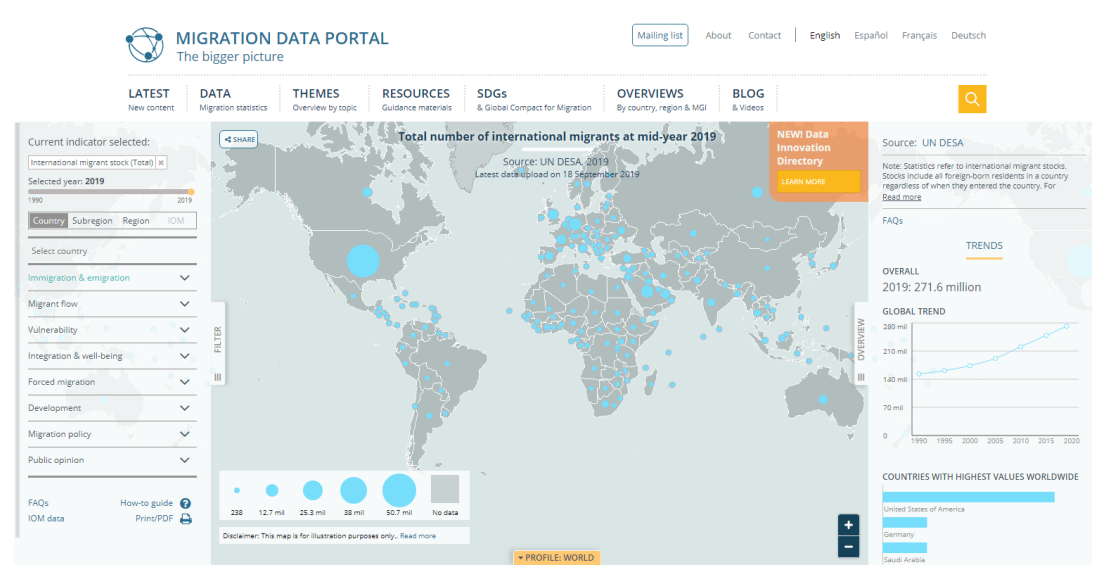

**Obr. 2.4: Stránky Migration Data Portal**

## <span id="page-19-0"></span>**2.5.2 World Migration Map**

Mapa World Migation Map od Metrocosm, vydána v roce 2016 ukazuje odhadovanou imigraci (počty příchozích mínus odchozích) podle země původu a destinace mezi léty 2010 až 2015. Mapa čerpala z populačních dat OSN.

Z kartografického hlediska se jedná o politickou mapu světa používající bodovou kartodiagramovou metodu pro vyjádření výsledných hodnot migrace států, zároveň dynamicky znázorňující migraci obyvatel mezi jednotlivými státy a to liniovou metodou s podélnou orientací, která je vyjádřena zmiňovanou dynamikou teček (tečkovaná čárka). Mapa disponuje interaktivitou při které po kliknutí na stát dojde k vizualizaci dat pro vybraný stát, zobrazení států původu imigrantů a destinací emigrantů s přizpůsobenou kartodiagramovou metodou pouze na státy které jsou v interakci s vybraným státem. Navazující interaktivitou je pop-up okénko s informací o množství migrantů mezi státem vybraným v předchozím kroku a státem na který uživatel umístí kurzor.

Mapa je vytvořena spojením podkladové mapy OpenStreetMap a skriptů MapBox JS a D3.js.

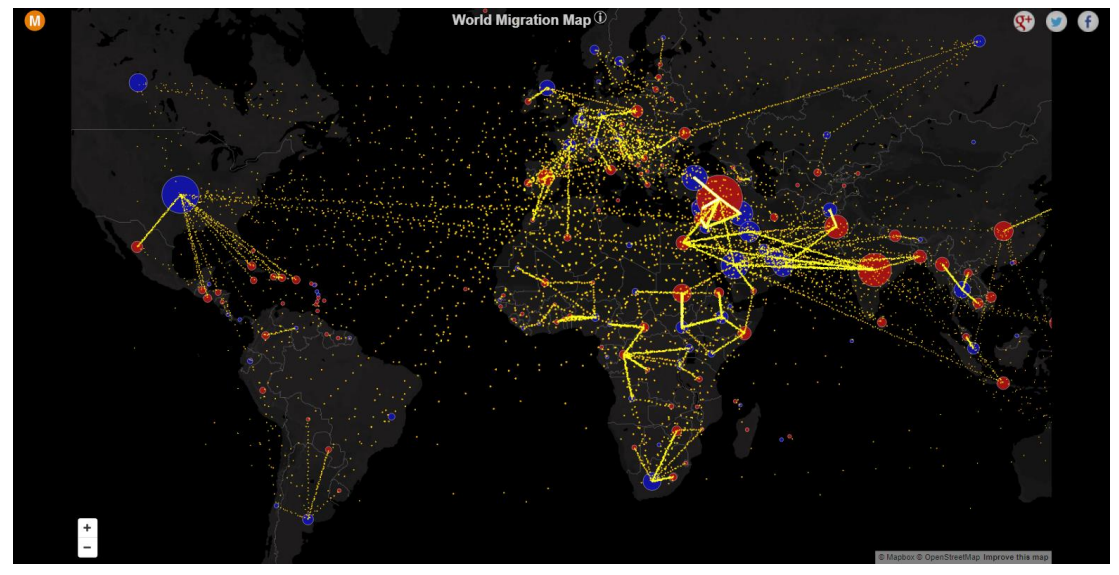

**Obr. 2.5: Stránky World Migration Map**

## <span id="page-19-1"></span>**2.5.3 Encyklopedie Migrace**

Tento projekt si klade za cíl dlouhodobě rozvíjet interaktivní, odborně-výkladový slovník soudobé migrace ve světě. Byl vytvořen nestátní neziskovou organizaci Online encyklopedie migrace ve spolupráci s Karlovou Univerzitou v Praze, Masarykovou Univerzitou v Brně a dalšími evropskými univerzitami. Samotná mapa znázorňuje světovou migraci sedm různých období z dat OSN. Podklad pro mapu je z řešení MapBox, nicméně interaktivita je doplněna z JavaScriptové knihovny JQuery.

Základní mapa je politickou mapu světa, která metodou pseudokartogramu (hodnoty jsou absolutní) rozlišuje státy podle migračního salda. V horní části stránky lze přepínat mezi zobrazením pouze vybraných států (Evropa, země s vysokými/nízkými příjmy atp.), lze také nastavit přepočet "na hlavu", zřejmě na počet obyvatel v zemi, vybrat období zobrazovaných dat, popřípadě zobrazit pouze data k imigraci/emigraci států.

V základní mapě, navzdory kartografickým pravidlům jsou země s převahou emigrace v teplých červených barvách, zatímco státy s kladným migračním saldem studenou modrou barvou. Nejvýraznější interaktivní složkou mapy je reakce na kliknutí na stát, po kterém se zobrazí statické linie. Ty znázorňují červenou barvou 5 nejčastějších rodišť

– států imigrantů a modrou barvou 4 nejčastější destinace emigrantů z vybrané země. Zároveň se v pop-up okénku zobrazí název vybraného státu a v mimomapovém poli se zobrazí tabulka s podrobnějšími informacemi nejen o migraci ve vybrané zemi.

Ředitel organizace Encyklopedie Migrace, pan Jakub Múčka, v osobní korespondenci sdělil, že budoucnost projektu směřuje k rozšíření encyklopedie z úzce migračního modelu k systematické politicko-sociální reflexi světa – k Atlasu současného světa. Informace o technickém rozhraní webu a především mapy pan Múčka neznal, jelikož se o stránky postarala odborná IT skupina bitter/end.io, s nimiž se komunikaci navázat nepodařilo.

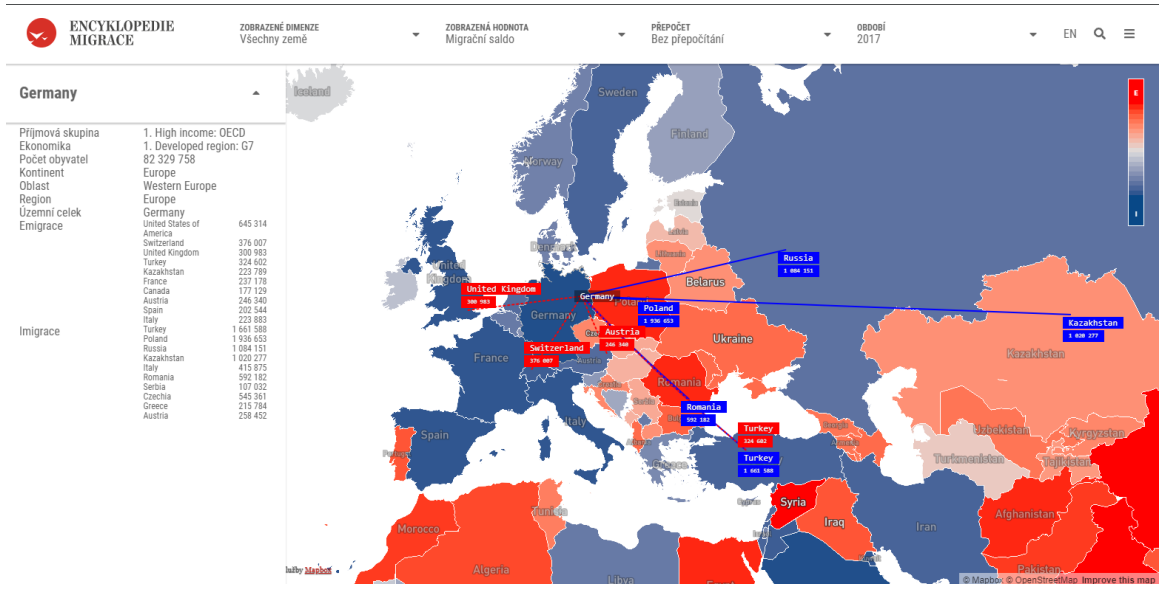

**Obr. 2.6: Náhled Encyklopedie migrace**

## <span id="page-20-0"></span>**2.6 Možnosti pro tvorbu map**

### <span id="page-20-1"></span>**2.6.1 JavaScriptové knihovny**

#### **Leaflet**

Leaflet je open-source JavaScriptová (GIS) knihovna, přímo určená pro interaktivní webové mapy. Byla poprvé spuštěna v roce 2011 autorem Vladimirem Agafonkinem (který se v roce 2013 ke konkurenčnímu MapBoxu). Podporuje většinu mobilních a desktopových platforem, HTML5 a CSS3. Princip je takový, že si uživatel na stránkách Leafletu, popřípadě GitHubu, vyhledá script, který potřebuje, následně tento script patřičně upraví a zpracuje pro svá data v textovém editoru. Leaflet nabízí obvykle více možností, jak řešit jeden určitý problém, například pro pop-up existuje několik možností vzhledu, dále zdali se zobrazí po přejetí kurzorem, či až po kliku na prvek atp. Pracuje především s daty ve formátu GeoJSON. V současné době je vyvíjen velkou komunitou přispěvatelů, kteří sdílejí své scripty především skrz GitHub.

#### **MapBox**

MapBox vznikl v roce 2010 a na rozdíl od Leafletu není pouze JavaScriptovou knihovnou, ale celou platformou poskytující přizpůsobitelná mapová řešení. Současná knihovna se nazývá Mapbox GL-JS a funguje jako programovatelná nástavba k MapBox studiu. Za zmínku stojí, že její předchozí varianta – Mapbox.js fungovala přímo jako plugin pro Leaflet, avšak již není dále vyvíjena. Licence, pod kterou uživatel MapBox užívá, je freemium. Zdarma tak dostane nabídku různých funkcí v mapovém studiu, jako přidání a zpracování vrstev, ale i pokročilejší, jako geoprostorové mapování či

rozšířenou realitu. MapBox si účtuje až v souvislosti kolikrát je mapa uživatele měsíčně zobrazena, přičemž nabízí 50 000 zobrazení měsíčně zdarma a 50 GB prostoru.

Uživatel, který chce pracovat se svými daty, je musí např. ve formátu GeoJSON nahrát na své stránky MapBoxu. Dále musí přejít do MapBox studia, kde si může vybrat styl mapy, prvky, které do mapy chce a zpracovat si svá data. Připomíná tak stavebnici Merkur nabízející uživateli omezené množství prvků a služeb, nikterak však neomezuje, co s nimi uživatel udělá. Jakmile má uživatel mapu hotovou, v MapBoxu nazývanou styl, může jí buď okamžitě zveřejnit, nebo se na ní odkázat ve svém vlastním HTML dokumentu. Až nyní přichází na řadu možnosti MapBox GL-JS, kdy si uživatel obdobně jako v Leafletu může vybrat připravený script, který naváže na svojí mapu (styl) a data v ní.

#### **jQuery**

Je to bezplatná open-source JavaScriptová knihovna vytvořena s mottem "Write less, Do more." (Napište méně, udělejte více.). Vyvinul ji John Resig v roce 2006, když se snažil najít způsob, jak zjednodušit tvorbu jednoduchých opakovaných blokových úloh, psaných v JavaScriptu. Programátor tak pouze vyvolá již připravenou funkci (zvanou metodu) patřičným tagem a nemusí psát desítky řádků kvůli jednoduché funkci.

Mezi nesporné výhody této knihovny je zjednodušení tvorby funkcí pro HTML stránku, jako zpracování uživatelských akcí (kliknutí myši, zmáčknutí klávesy atd.), DOM (Document Object Model) pro aktualizaci HTML prvků, odesílání asynchronních požadavků HTTP na server bez opětovného načítání stránky a v neposlední řadě tvorba dynamických efektů a animací.

Největší nevýhodou této knihovny je to, že je celá zapsána v jediném JS souboru. Uživateli se tak při otevírání stránky musí stáhnout celá knihovna, byť stránka může obsahovat jen jednu funkci jQuery, což značně zpomaluje načítání stránky. Další nevýhodou je obtížné učení JavaScriptu této knihovny a zastaralé API rozhraní. Je nutné zmínit, že jQuery není GIS knihovna.

#### **D3.js**

Jedná se o JavaScriptovou open-source knihovnu, zabývající se manipulací s datovými dokumenty. Byla vydána v roce 2011 a poslední verze je 5.16 z dubna roku 2020. D3.js se používá na statisících webových stránkách. Mezi nejpopulárnějších využití je zahrnuto především vytváření interaktivní grafiky pro online zpravodajské weby, vytváření informačních panelů pro prohlížení dat a tvorba mapových výstupů (Nétek, 2018). D3.js nabízí uživateli obrovské možnosti tvorby grafiky a kontroly nad vzhledem výsledné stránky. Navíc na rozdíl od jiných knihoven umožňuje práce s SVG grafikou.

#### **OpenLayers**

Další z řady open-source z knihoven, jež se přímo zaměřuje na zobrazování map ve webových prohlížečích. Byla vydána v roce 2006. Podporuje dlaždicové mapy ze zdrojů jako jsou OSM, Bing, MapBox apod., dále vektorová data ve formátech GeoJSON a TopoJSON, KML a GML. Stránky OpenLayers obsahují širokou škálu dokumentace a tutoriálů. OpenLayers je přímou konkurencí k Leafletu, protože funguje stejně na straně klienta. Velkým rozdílem mezi těmito alternativami je velikost knihoven, která jednoznačně mluví ve prospěch OpenLayers, tudíž nabízí větší funkcionalitu. Pro Leaflet pak hovoří jednoduchost použití, větší využitelnost při tvorbě "pouhých" map. OpenLayers je pak lepší variantou pro tvorbu složitějších GIS aplikací.

## <span id="page-22-0"></span>**2.6.2 Online řešení**

#### **ArcGIS Online**

Firma Esri byla založena roku 1969 a zabývá se tvorbou GIS software, webových GIS a správou geodatabází. Tato soukromá firma svými produkty celosvětově dominuje trhu v GIS odvětví a udává směr vývoje GIS software.

ArcGIS (Desktop / PRO) je hlavním produktem firmy, který byl poprvé vydán v roce 1990, a jeho současná verze je 10.8. Tento software nabízí uživateli obrovské množství nástrojů pro GIS analýzy, umožňuje tvorbu jak samostatných geodatabází, tak samostatných, především statických map.

Novější verze dokáží výslednou mapu publikovat na stránky ArcGIS Online, kde jí uživatel může zveřejnit. Dostane tak zveřejněnou webovou mapu, jejíž data jsou na serverech Esri a uživatel se na ní odkazuje klasickou url adresou. Další možností je mapu dál upravovat, avšak v tomto případě ArcGIS Online uživateli nenabízí téměř nic jiného, než samotný ArcGIS Desktop.

#### **Here Studio**

Here Technologies je Nizozemská proprietární společnost, jejíž kořeny sahají do roku 1985 a společnosti Navteq. Tato společnost se původně zabývala pouze navigačními systémy pro automobilový provoz. V současné době společnost Here nabízí mnohem víc konkrétních mapových řešení, obvykle vytvářených zákazníkům na míru, přesahující automobilové odvětví. Zároveň se zabývají tvorbou a prodejem geodat.

Jedním z produktů firmy je Here Studio, konkurenční řešení k ArcGIS Online či MapBox Studiu. Pod licencí Freemium uživatel dostane 5 GB úložného prostoru a omezené množství přístupů ke svým mapám. Studio funguje tak, že si uživatel nejdřív musí nahrát své data, např. ve formátu GeoJSON, které poté může upravovat a stylizovat. Uživatel pak může svojí mapu zveřejnit a může na ní odkazovat přes url adresu. Here Studio tak nabízí alternativu k ArcGIS Online, nabízející stejné možnostmi, avšak pod licencí Freemium.

#### **PowerBI**

Společnost Microsoft byla založena v roce 1975 a v současné době patří mezi největší společnosti na trhu s počítačovým software. Mezi hlavní produkty společnosti patří operační systémy Windows a kancelářské balíčky Office.

Power BI (Business Intelligence) je balíček cloudových a desktopových analytických služeb, vydaných v roce 2011. Jeho cílem je umožnit uživatelům rychlou a jednoduchou tvorbu sestav z vlastních dat, pro jejich přehlednou, ale podrobnou analýzu, s pomocí interaktivních vizualizací. Licence této služby je proprietární.

Příprava dat je obdobná jako u Flowmap.Blue, uživateli stačí tabulka s daty. Uživatel si může poté vybrat z několika druhů vizualizací a stylizovat si svá data obdobně jako např. v MapBoxu. Interaktivita mapy je předem definovaná. Po dokončení mapy má uživatel možnost jí zveřejnit na webové stránky.

## <span id="page-22-1"></span>**2.6.3 Ostatní**

#### **FlowMap.Blue**

Flowmap.blue je bezplatný open-source nástroj pro vizualizaci flow map. Tento nástroj byl vyvinut v roce 2019 z projektů flowmap.gl, deck.gl, blueprint a CARTOColors dostupných na GitHubu, s podkladem map od MapBox a skripty knihovny D3. Flowmap.Blue je určen pro vizualizaci počtu pohybů mezi geografickými polohami. Je koncipován tak, aby umožnil uživatelům tvorbu flowmap co nejjednodušeji a za co nejkratší možnou dobu. Na stránkách flowmap.blue se nachází jednoduchý bodový návod, jak s nástrojem pracovat. Základem pro tvorbu je šablona pro google sheets (google tabulky), do které musí uživatel vložit data dle zadání, vybrat si druh vizualizace a nakonec ji zveřejnit. Poté je nutné odkaz z tabulky vložit do připraveného pole na stránkách flowmap.blue a mapa se sama automaticky vygeneruje.

# <span id="page-24-0"></span>**3 PŘÍPRAVA TVORBY MAP**

Hlavním cílem této práce bylo zjistit možnosti vizualizace migrace ve webových interaktivních mapách. Pro splnění tohoto cíle bylo zapotřebí prozkoumat trh a zjistit jaké existují možnosti pro tvorbu webových interaktivních map a následně z nich vybrat několik testovaných řešení pro samotnou tvorbu map.

## <span id="page-24-1"></span>**3.1 Analýza map migrace**

V tomto případě se autor rozhodl, že nebudou analyzovány vyloženě mapy migrace, ale i mapy související s tímto tématem. Obecně byly brány v potaz mapy přesunu z bodu A do bodu B (viz kapitola 6). Celkem bylo analyzováno 32 map, z nichž 20 map používá liniovou metodu, 6 je kartogramových, 3 krát se objevuje různý druh kartodiagramu a po 1 mapě metody heatmap, dasymetrická a teplotní hypsometrie. Celkem 12 z hodnocených map disponuje interaktivitou.

## <span id="page-24-2"></span>**3.2Příprava tvorby map**

## <span id="page-24-3"></span>**3.2.1 Zpracování dat**

Prvním krokem při tvorbě map je získání podkladových dat. Tematická data týkající se migrace byly získány na internetu, a to na portálu ČSÚ. Tento portál nabízí několik sad tematických dat týkajících se stěhování obyvatelstva na území České republiky, při možném rozdělení na různé územní jednotky. Většina těchto dat se týkala počtů přistěhovalých a vystěhovalých v různých obdobích, a tak nevyhovovala potřebným kritériím – buď neobsahovala geografickou složku původu nebo cíle obyvatel. Po hlubším zkoumání byla nalezena data o počtech přistěhovalých a vystěhovalých v krajích a okresech za léta 2001 až 2019 a o mezikrajském stěhování mezi léty 2005 až 2017

Tato data byla exportována do formátu XLSX, nativním formátem pro tabulky Microsoft Excel, ve kterém byla doplněna o zeměpisné souřadnice krajů (a okresů) původu a destinace, o výsledné migrační saldo a o NUTS územních celků, pro navázání tabulky na prostorová data v ArcGIS PRO. Pro znázornění tras migrace bylo pro každou územní jednotku zjištěno 5 nejčastějších destinací stěhujících se obyvatel a stejně tak 5 nejčastějších míst původu pro přistěhovalce.

Připravené tabulky byly následně navázány (funkcí join) v programu ArcGIS PRO na geoprostorová data z databáze ArcČR 500, a to na polygonová data krajů a okresů ČR. Ze souřadnic krajů původu a destinace migrantů byla funkcí Create polyline feature vytvořena liniová vrstva pohybu migrantů. Výsledné vrstvy byly následně ochuzeny o nepotřebné parametry. Polygonové vrstvy prošly generalizací metodou XX s velikostí plochy 1000 metrů. Posledním krokem byl export všech výsledných vrstev do formátu GeoJSON.

## <span id="page-24-4"></span>**3.2.2 Výběr testovaných řešení**

Výběr se zakládal na preferencích a programátorských schopnostech autora. Pro tvorbu výsledných map a tak i důkladné hodnocení byly zvoleny tyto řešení: Leaflet, MapBox, ArcGIS Online, Here Studio, Flowmap.Blue, Power BI

## <span id="page-25-0"></span>**4 TVORBA MAP**

## <span id="page-25-1"></span>**4.1Leaflet**

### <span id="page-25-2"></span>**4.1.1 Liniová metoda s podélnou orientací**

Mapa šipky, neboli mapa používající liniovou metodu s podélnou orientací zobrazuje mezikrajské stěhování za období 2005 až 2017. Jako podklad funguje interaktivní polygonová vrstva krajů zobrazující migrační saldo za zmíněné období. Po kliknutí na kraj se zobrazí dynamické šipky – linie směřující do 5 nejčastějších destinací stěhujících se obyvatel z vybraného kraje. Linie jsou u svého cíle doplněny popiskem o počtu přestěhovaných.

Prvním krokem při tvorbě této liniové mapy s šipkami v této JavaScriptové knihovně byla definice mapového podkladu. Ve funkci var lrmap byla definována podkladová vrstva, jíž je tmavý mapový styl od MapBoxu (funkce styl), minimální a maximální zoom mapy a další atributy jako souřadnice centra mapy při jejím otevření (setView), či tiráž (attribution] (obr. 4.X). (Tento krok se opakuje ve všech mapách řešení Leaflet, proto už nebude znovu zmiňován.) Následovalo hledání nejvhodnějších scriptů pro tvorbu liniové mapy. Průzkum stránek Leafletu odhalil, že nabízí 4 vhodné scripty pro vizualizaci linií:

- Leaflet.River
- Leaflet.Path.DashFlow
- Leaflet.Canvas-Flowmap-Layer
- Leaflet.MigrationLayer

Následná analýza funkčnosti, náročnosti, využití a vzhledu scriptů ukázala, že nejvhodnějším scriptem pro vytvářenou mapu je L.MigrationLayer.

V dalším kroku bylo nutné implementovat script do webové struktury a navázat na něj potřebná data. Bylo nutné do webové mapy vložit polygonovou vrstvu krajů, což bylo provedeno navázáním souboru geoJSON tagem <script src="…" type="text/javascript"> a pozdějším vyvoláním tagem var (obr. 4.2). Pro potřebnou interaktivitu mapy, která se projevuje zobrazením dynamických šipek po kliknutí na kraj, bylo nutné vložit do mapy podkladovou polygonovou vrstvu krajů ČR a použít funkci onEachFeature. Důsledkem kombinace této funkce s používaným scriptem přestala mapová aplikace respektovat rozdělení polygonového souboru na kraje – výsledkem bylo zobrazení jedné sady šipek (pouze z jednoho kraje), bez ohledu na místo (kraj) "kliknutí" kurzorem. Z tohoto důvodu bylo nezbytné rozdělit polygonový soubor na jednotlivé kraje a ty následně po jednom připojit do mapy.

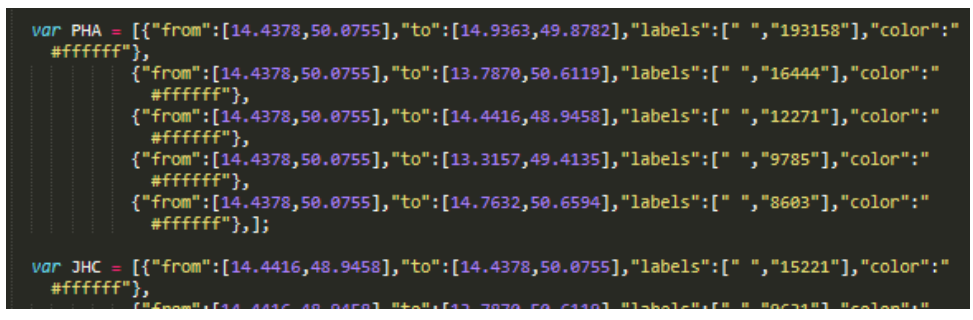

**Obr. 4.1: Definice tras linií**

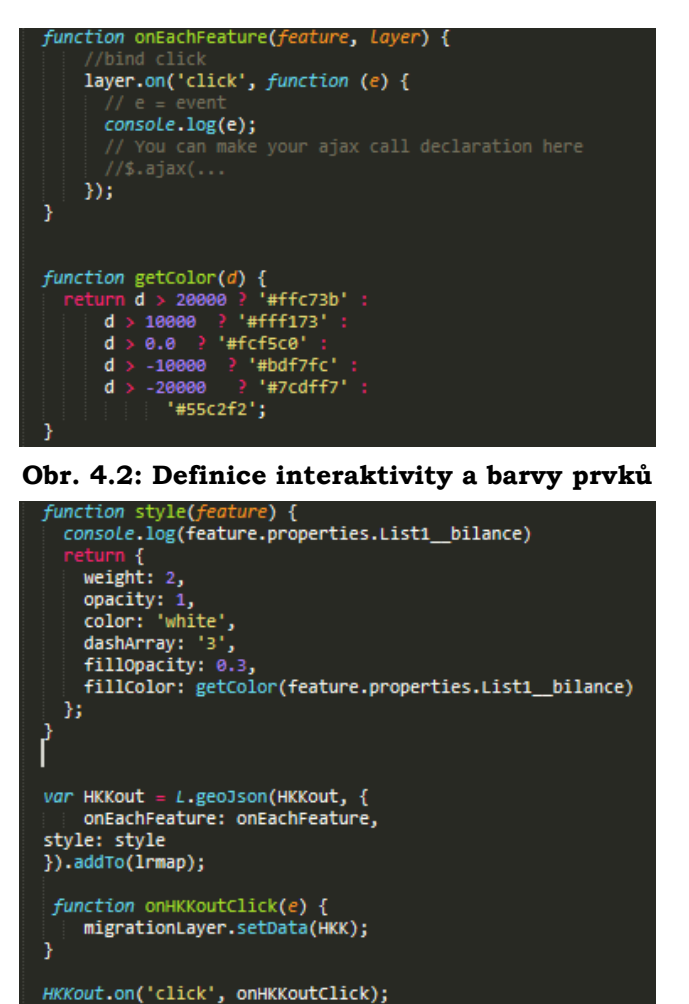

**Obr. 4.3: Definice stylu a volání vrstvy kraje**

Pro správné zobrazování šipek byla ve funkci var nevyhnutelná definice jejich tras (souřadnice původu a cíle), popisku a barvy pro každý kraj zvlášť (obr. 4.1). Dalším krokem byla definice barev podkladové vrstvy krajů kombinací funkcí getColor, která podle dat z atributové tabulky a vytvořených podmínek. Připravená data linií byla poté přidána do funkce var zobrazující kraje, ke kterým v parametru přidává předdefinovaný styl a interaktivní funkci s odkazem na data odpovídající vybranému kraji (obr. 4.2 a 4.3). Pro kartografickou správnost bylo cílem posledního kroku vytvořit legendu. Scriptem L.control se určila pozice legendy, L.DomUtil.create vytvořilo kategorie z rozdělení dat a nakonec labels.push definovalo barvu okna legendy a barvy kategorií (obr. 4.X). Bohužel legenda v mapě není viditelná, což je způsobeno problémem se Z-Indexem, neboli nastavením výšky jednotlivých prvků (viz kapitola 5. a 6.).

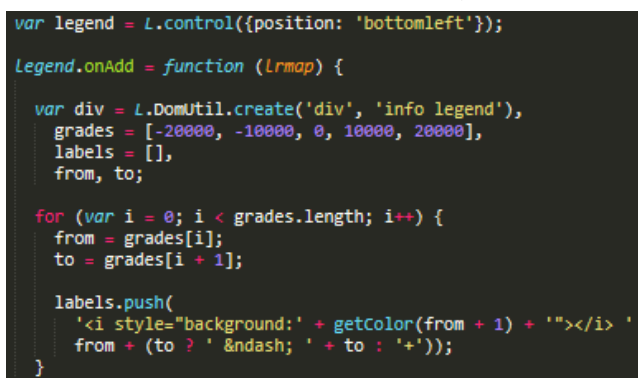

**Obr. 4.4: Tvorba legendy**

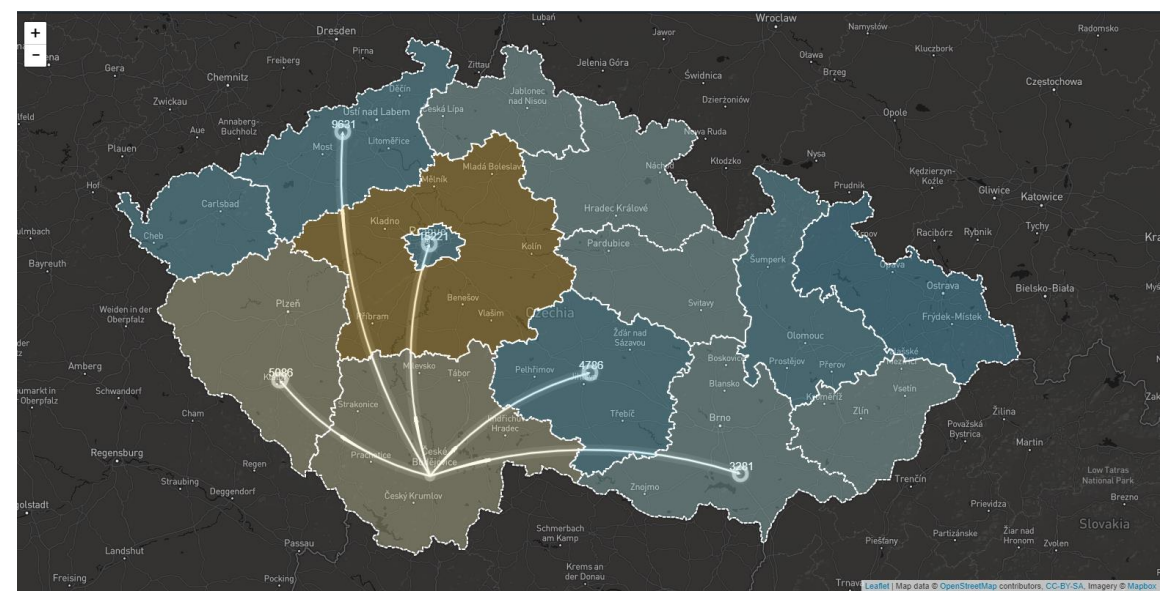

**Obr. 4.5: Leadlet liniová mapa s podélnou orientací**

### <span id="page-27-0"></span>**4.1.2 Liniová metoda**

Tato mapa demonstruje obdobné možnosti, kterých lze dosáhnout ve studiích jako ArcGIS Online, Here Studio, Power BI či MapBox Studiu (bez následné úpravy pomocí MapBox GL-JS). Po implementaci mapového podkladu došlo k hledání využitelných scriptů.

Po přidání vrstvy linií, jež zobrazují počty přestěhovaných obyvatel mezi kraji, bylo nutné definovat styl pro tuto. Funkcemi getColor a getWeight bylo na základě hodnot přestěhovaných definována barva a tloušťka zobrazovaných linií. Následovalo definování funkce highlightFeature a jak již název napovídá, funkce zajišťuje, aby se linie po najetí kurzoru zvýraznila, a to konkrétně změnou barvy a změnou tloušťky (obr. 4.7). Další funkce zoomToFeature způsobuje zoom (přiblížení) na linii, kterou uživatel vybere kliknutím kurzoru, a funkce resetHighlight se stará, aby zvýraznění zmizelo poté, co kurzor opustí plochu linie. Aby tyto příkazy byly funkční, byly zakomponovány do dalšího tagu onEachFeature.

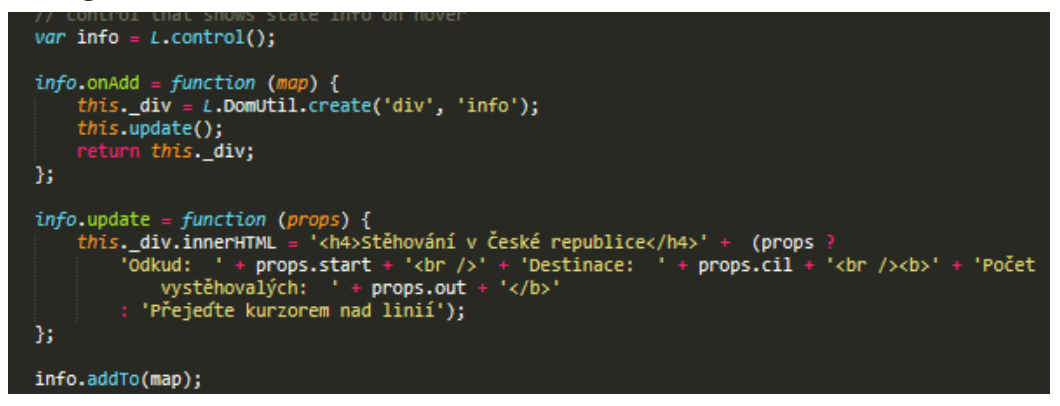

**Obr. 4.6: Definice interaktivního informačního okna**

| ет weignu<br>aepenaing on<br>function getweight(d) { |  |
|------------------------------------------------------|--|
| return <b>d</b> > 190000 ? 8 :                       |  |
| $d > 90000$ $36$                                     |  |
| $d > 25000$ $\geq 5$ :                               |  |
| d > 15000                                            |  |
| $d \rightarrow$ 5000                                 |  |
|                                                      |  |
|                                                      |  |

**Obr. 4.7: Funkce getWeight**

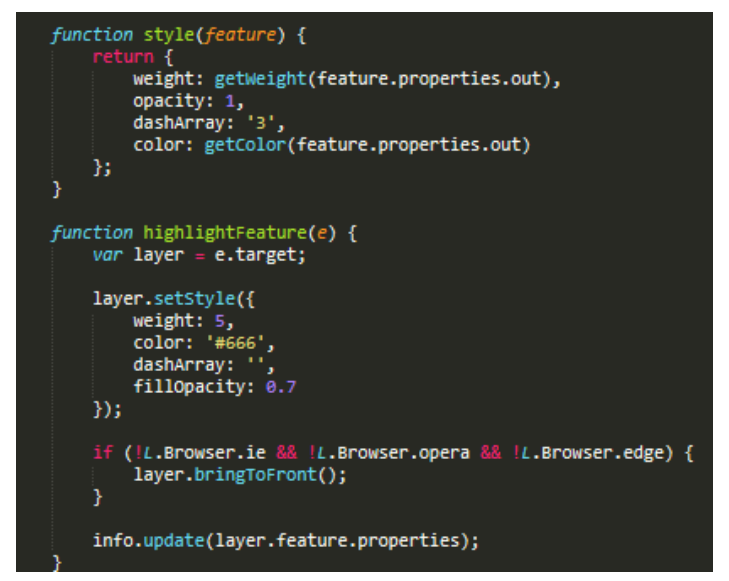

**Obr. 4.8: Definice stylu a zvýraznění linií**

Důležitým prvkem této mapy je informační box v pravé horní části mapy. Ten je interaktivní a zobrazuje informace o linii, na kterou je právě najeto kurzorem (kraj původu, cílový kraj a počet). Script L.Control je navázán na dříve zmíněný highlightFeature proto, aby se obsah boxu aktualizoval, a doplňující atributy *info.onAdd* a info.update definují jaký text se v tabulce zobrazí. Neaktivní infopanel zobrazuje název mapy Stěhování v České republice a hlášku Přejeďte kurzorem nad linií (obr. 4.X). Po přejetí kurzorem se panel aktualizuje a zobrazí počet přestěhovaných obyvatel a názvy krajů odkud kam. Posledním krokem bylo přidání legendy do mapy. Ta je definována stejně jako v mapě šipek, jediným rozdílem jsou jinak velké intervaly v legendě. V tomto případě se zobrazuje v pořádku.

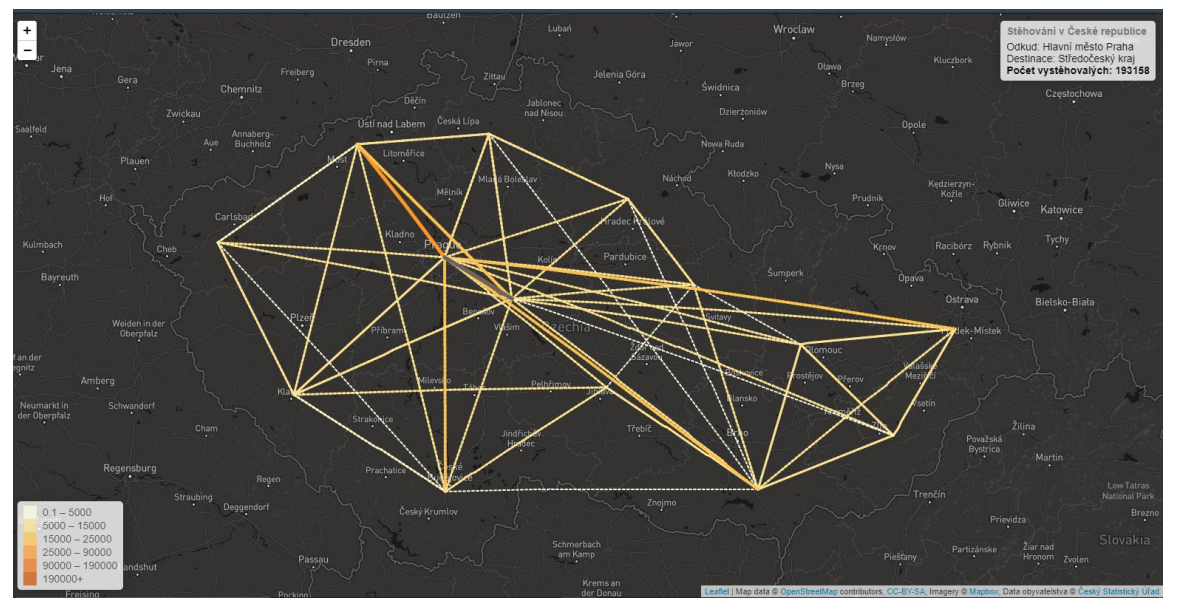

**Obr. 4.9: Leaflet liniová metoda**

## <span id="page-28-0"></span>**4.1.3 Kartogramová metoda**

Tato mapa vizualizuje jiná data než mapy předchozí. Zatímco liniové verze pracovaly s daty o mezikrajském stěhování, v této mapě je vizualizováno migrační saldo krajů za roky 2002 až 2019. Aby byla mapa přehledná a uživatel si mohl jednoduše prohlídnout

rozdíly počtů stěhujících se dle jednotlivých let, je doplněna funkcí timeslider – panelem, ve kterém si uživatel může vybrat rok migrace.

Prvním kroky dost kopírovaly postup u předchozích map, bylo nutné vložit mapový podklad a importovat polygonové soubory geojson. V tomto případě bylo nutné vytvořit soubor pro každý rok zvlášť a pro funkčnost dohlídnout, aby atributová tabulka obsahovala stejné názvy. Samotný javascript, ve kterém je mapa vytvořena, obsahuje dost tagů, které byly použity už v předchozích mapách. Tagy getColor a style opět určují vzhled krajů na základě dat z geojsonů, highlightFeature opět definuje, jakým způsobem se zvýrazní polygon po přejetí kurzoru, a je navázán na infopanel. Těm, a dalším funkcím jako odstranění zvýraznění a zoom na vybraný kraj, nakonec dává život tag onEachFeature. Nakonec byla stejným způsobem jako dříve přidána i legenda.

Posledním a nejdůležitějším krokem při tvorbě této mapy bylo navázání scriptu pro timeslider, neboli "posuvník času". Nejdříve bylo nutné navázat data a k nim přidat ID číslo a vytvořit podmínky pro zobrazení pokaždé jen jedné vrstvy, zobrazení jen potřebných atributů z dat vrstvy a stylování. Následovalo přidání názvů do timeslideru a funkce spolu s celou mapou byla hotova.

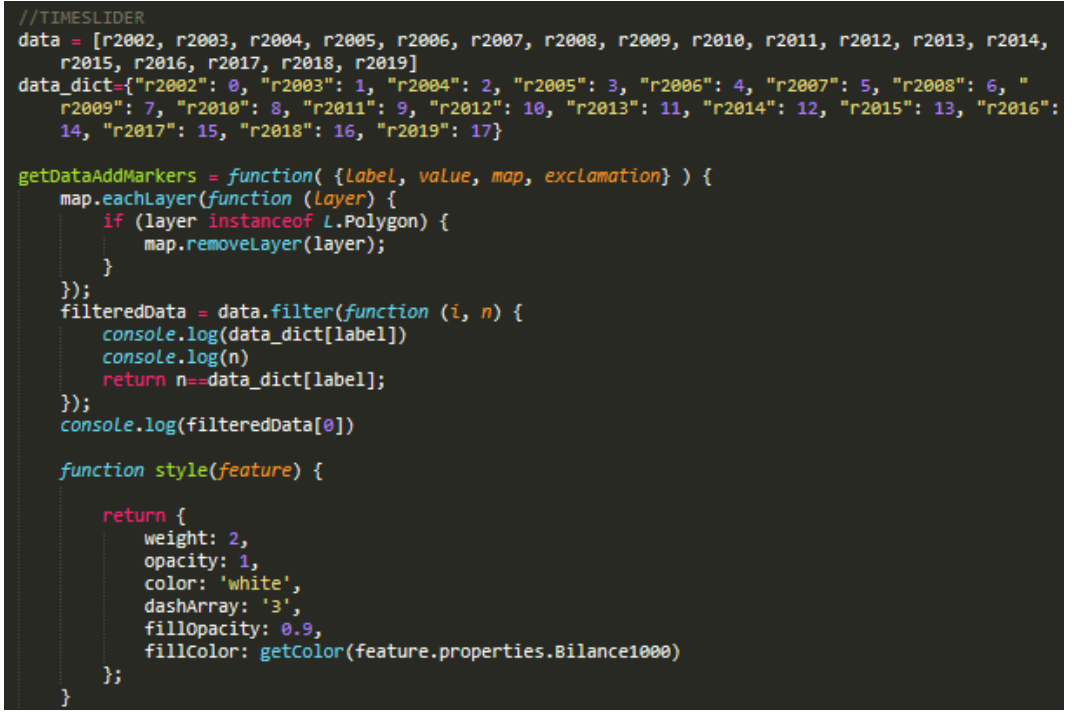

**Obr. 4.10: Definice timeslideru**

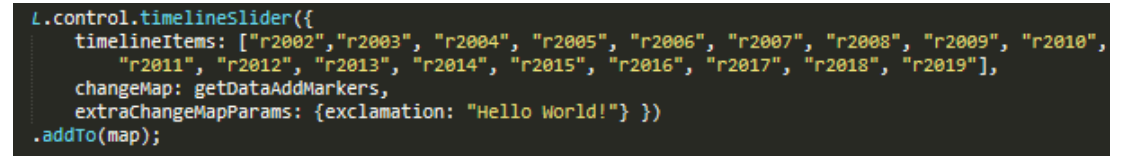

**Obr. 4.11: Prvek posuvníku v mapě**

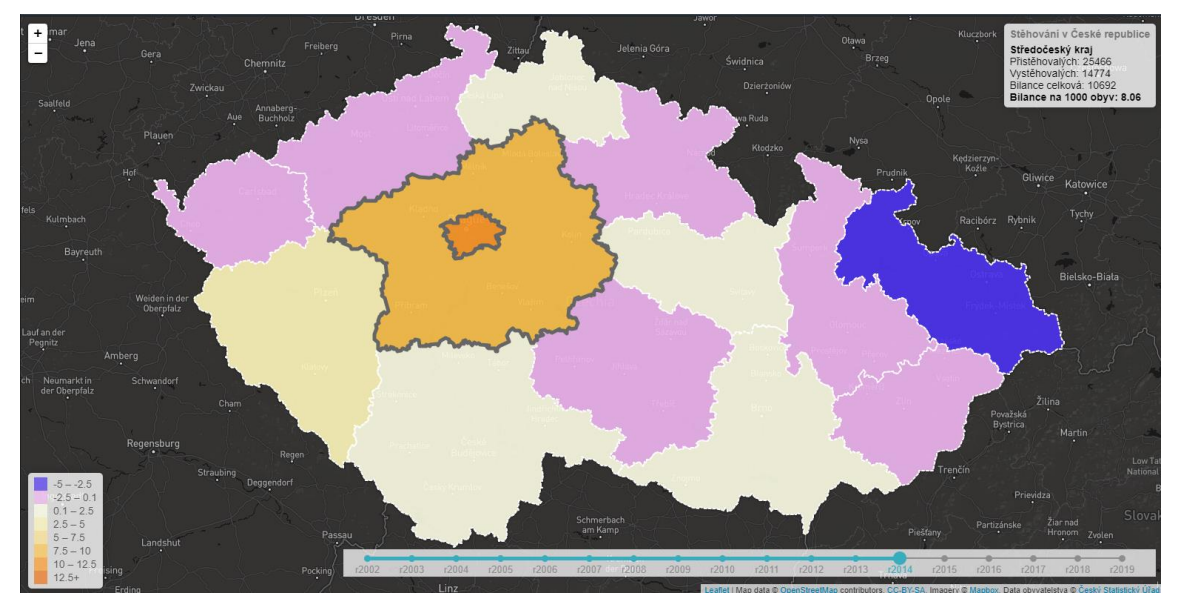

**Obr. 4.12: Výsledná mapa s funkcí timeslider**

## <span id="page-30-0"></span>**4.2 MapBox**

Po registraci účtu u MapBoxu bylo v prvním krokem u obou vytvořených map nutné nahrát data na jejich stránky, přesněji ve Studiu do složky Datasets. Tato složka slouží jako editovatelná kolekce souborů GeoJSON. Zde můžou být upravena data v atributové tabulce a geometrie. Dále musí být data exportována do Tilesets, což je potřebný krok k tomu, aby výsledné mapy byly v prohlížečích viditelné. Zde už jsou data neměnná, je jim přiřazen Tileset ID (odkaz) a jsou připravena pro úpravu ve Styles. Tato část studia funguje totožně jako např. ArcGIS Online, uživatel má okno s mapou a okno s vrstvami a komponenty. Komponenty jsou myšleny prvky v mapě od MapBoxu a zajímavostí je, že si uživatel může nastavit, co všechno se bude či nebude zobrazovat (hranice, říční síť atp.). Do složky Layers si uživatel musí nahrát připravené Tilesets, kterým následně může přidat, jak už název napovídá, styl dle různých podmínek. Připravenou mapu je pak nutné publikovat a tím práce ve Studiu končí, dále už je nutné přidávat dostupné JavaScripty přímo v html souboru, který získává základní mapu ze studia pomocí tzv. tokenu.

## <span id="page-30-1"></span>**4.2.1 Liniová metoda**

Jedná se o mapu zobrazující stejná data jako liniová mapa z Leafletu, podkladová polygonová vrstva je opět migračním saldem krajů, jediným vstupním rozdílem mezi těmito mapami je pouze program, ve kterém byly vytvořeny. Nejdříve bylo nutné data nahrát na webové stránky MapBox a projít celým dříve zmíněným postupem (viz kapitola 4.5) a tak připravit styl mapy.

```
manhoxel.accessToken
pk.eyJ1Ijoib2JlZHJ1bmthIiwiYSI6ImNrOWQ5djVudzAxOWEzbHMwa2UzZWhqbTAifQ.6qDRSgFeqrIW70oPrqvojQ';
```
#### **Obr. 4.13: Přístupový token**

V html souboru bylo nutné pro zobrazení mapy funkcí mapboxgl.accessToken se odkázat na vytvořený styl. Následně byla definována podkladová mapa (var map) s atributy centrem mapy, zoomy a stylem. Po tomto kroku bylo zapotřebí vytvořit funkci pro sledování pohybu kurzoru, aby správně fungovalo okno s informacemi v pravém horním rohu mapy. To zajistila funkce *map.getCanvas().style.cursor*. Styl informačního okna byl definován už na začátku dokumentu (.map-overlay), v "body" dokumentu byl připraven základní text s názvem mapy a informační hláškou (obr. 4.x). O samotnou interaktivitu okna se starají funkce queryRenderedFeature a getElementById, které postupně definují ke které z vrstev se funkce vztahuje a jaká data z atributové tabulky se mají zobrazit. Následovalo vytvoření legendy, kdy se nejprve definovaly kategorie a barvy a následně samotná funkce.

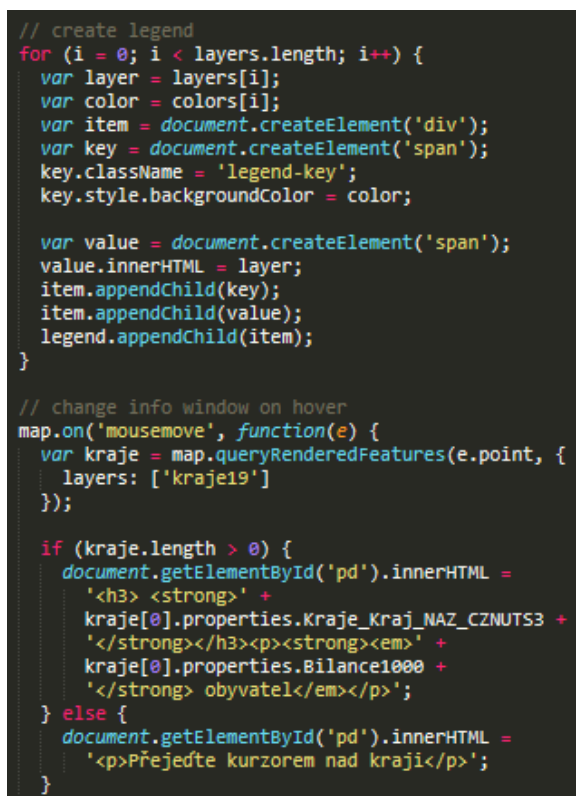

**Obr. 4.14: Interaktivita legendy**

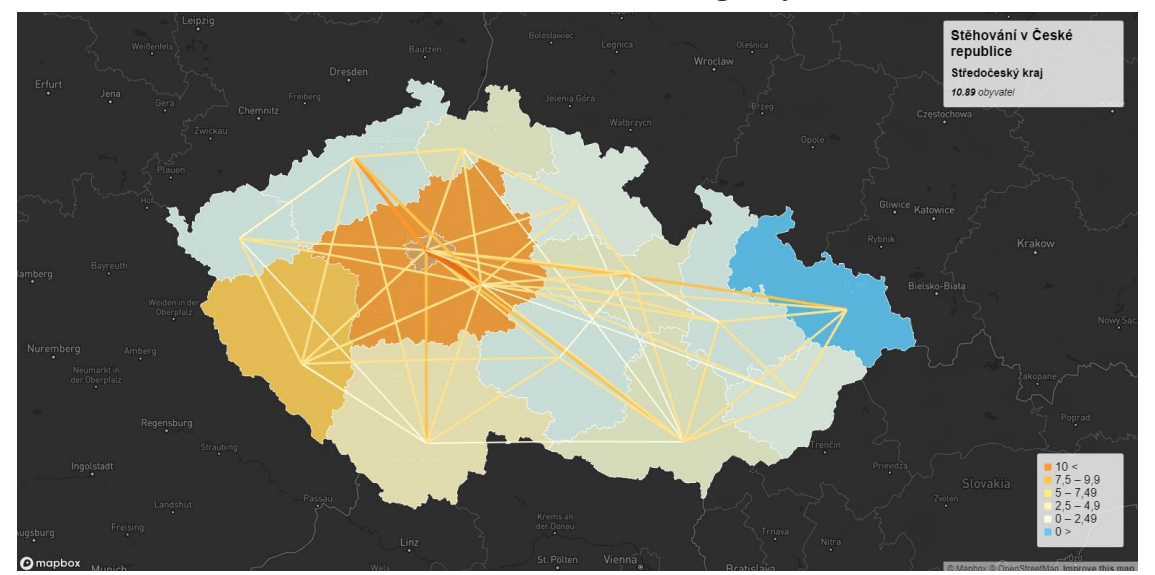

**Obr. 4.15: Výsledná mapa liniovou metodou**

### <span id="page-31-0"></span>**4.2.2 Kartogramová metoda**

Tato mapa zobrazuje migrační saldo v krajích a na rozdíl od všech ostatních map i v okresech mezi léty XX XX. První kroky byly dělány ve Studiu, kde byly nahrány data a vytvořen k nim styl. K vytvořeným vrstvám bylo nutné uzpůsobit podmínky pro jejich

zobrazovaní, tedy do jakého zoomu se bude zobrazovat vrstva krajů a kdy okresů. To bylo nastaveno v nabídce u výběru dat, v kolonce zoom extent (obr. 4.X).

Následovala JavaScriptová nadstavba v html souboru. Jako u liniové metody bylo nejdříve nutné se odkázat na předem vytvořený styl a následně definovat podkladovou mapu. Následovalo definování legendy pro kraje (state-legend) a okresy (county-legend) zvlášť, aby lépe zachycovaly rozložení dat vrstev. Dále byla nastavena funkce zoomTreshold na hodnotu 8. Tato funkce definuje výšku přiblížení, na kterou byla dále navázána podmínková funkce zobrazující patřičnou vrstvu (obr. 4.X). Pro úplnost mapy bylo opět do pravého horního rohu vytvořeno informační okno, které při nečinnosti ukazuje hlášku "Přejeďte kurzorem nad kraji nebo okresy po přiblížení.". Funkce byla stejně jako v předchozích případech navázána na funkci sledující pohyb kurzoru po mapě a následně díky podmínkám zobrazuje v informačním okně patřičná data o obyvatelstvu a jeho pohybu. Výsledná mapa vykazuje interaktivitu v informačním okně, legendě a především interaktivní zoom.

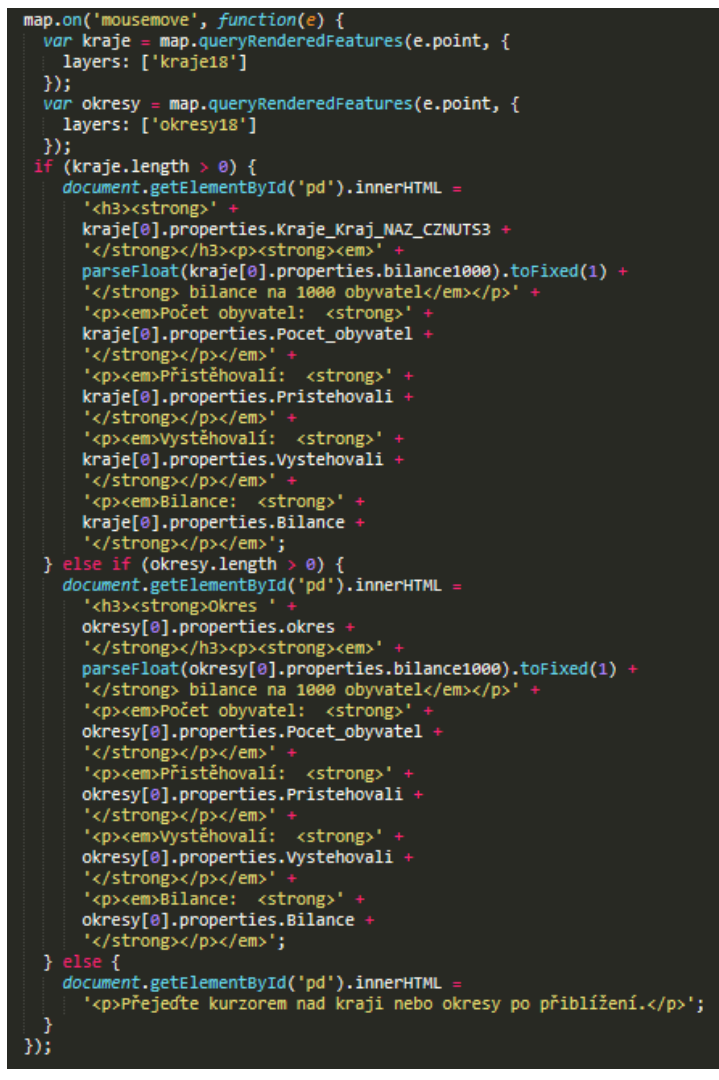

**Obr. 4.16: Script pro aktualizaci informačního okna**

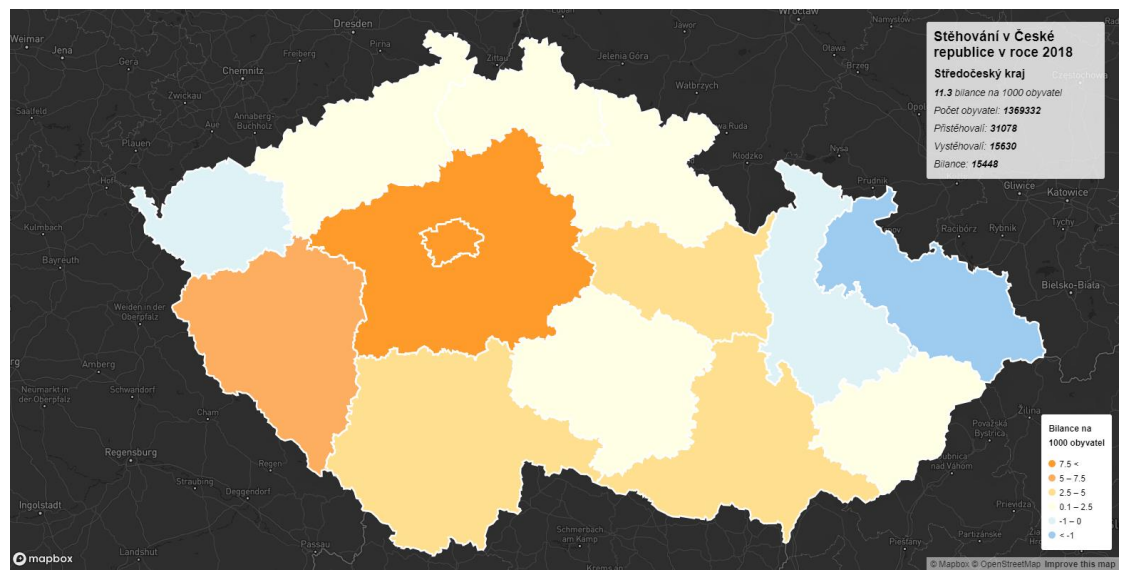

**Obr. 4.17: Výsledná mapa s interaktivním zoomem**

## <span id="page-33-0"></span>**4.3 ArcGIS Online**

ArcGIS Online je takovou zmenšenou verzí oblíbeného desktopového programu ArcGIS PRO od firmy Esri. Zatímco možnosti analýz jsou v online verzi do jisté míry omezené, možnosti vizualizace dat zůstaly téměř totožné. Uživatel si navíc může vybrat, zda mapu vytvoří celou v online verzi nebo ve verzi desktopové, odkud jí převede do online verze a zde ji zveřejní. V případě autora, byť došlo k přípravě dat v desktopové verzi, celá mapa byla vytvořena na stránkách ArcGIS. Nutno zmínit, že bez platné licence od Esri, která je placená, uživatel nemůže nic vytvořit.

V prvním kroku byla všechna používaná data nahrána do obsahu. Veškerá další práce se již odehrávala na stránce "mapa". Nejprve byla vybrána podkladová mapa stylu "tmavě šedé plátno", poté byla vložena polygonová vrstva migračního salda. Této vrstvě byl přidán styl obdobně, jako to jde v desktopové verzi programu. Tedy na základě rozdělení datových hodnot byla vybrána barevná paleta, a definována barva s šířkou okrajových linií. Následovalo nahrání liniových dat a totožné kroky jako u vrstvy polygonové, byla definována barevná paleta a šířka linií. Liniovým datům byla následně přidána podélná orientace, což např. v Here Studiu nejde. Poté bylo vymezeno, jaká data z atributových tabulek se budou zobrazovat jako pop-up informace, a tím jsou možnosti pro vizualizaci map a jejich interaktivitu v ArcGIS Online vyčerpány.

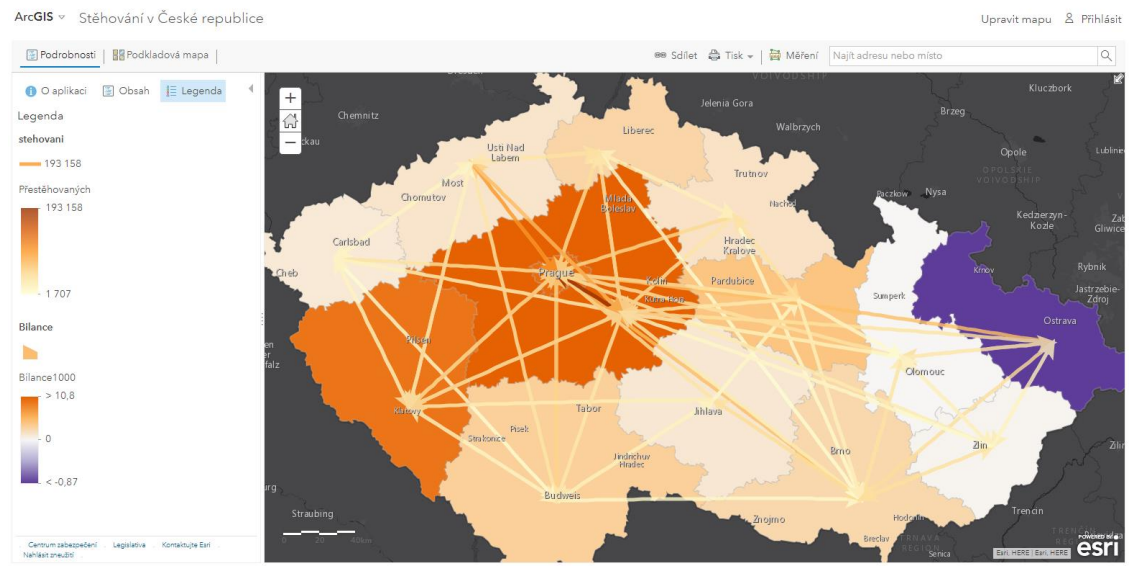

**Obr. 4.18: Výsledná mapa z ArcGIS Online**

## <span id="page-34-0"></span>**4.4 Here Studio**

Pro práce ve studiu od firmy Here bylo nutné si vytvořit účet. Po tomto nezbytném kroku už bylo možné na stránky nahrát vstupní data. Here v tomto případě umožňuje upload nejen pro soubory typu GeoJSON, ale také JSON a CSV. Po tomto kroku už bylo možné přejít ke tvorbě Projektu, jak Here nazývá tvorbu mapy. Z důvodu malé nabídky možností pro mapu byla vytvořena pouze jedna, kombinující všechny dostupné prostředky, jak pro metodu kartodiagramu, tak pro metodu liniovou.

V prvním kroku tvorby byla vybrána tmavá základní podkladová mapa ve stylu všech map této práce a metadata k vytvářené mapě. Poté byla přidána vytvořená polygonová a liniová data pro vizualizaci. Studio nabízí možnost úpravy atributové tabulky dat i možnost omezení zobrazovaných dat z ní. V polygonové vrstvě je možné nastavit barvu polygonů, okrajové linie a její tloušťku dle zadaných podmínek (obr. 4.X). U liniové vrstvy lze nastavit pouze barvu a šířku, nelze však vytvořit podélnou orientaci, či jiné prvky. Tím však možnosti Here Studia končí.

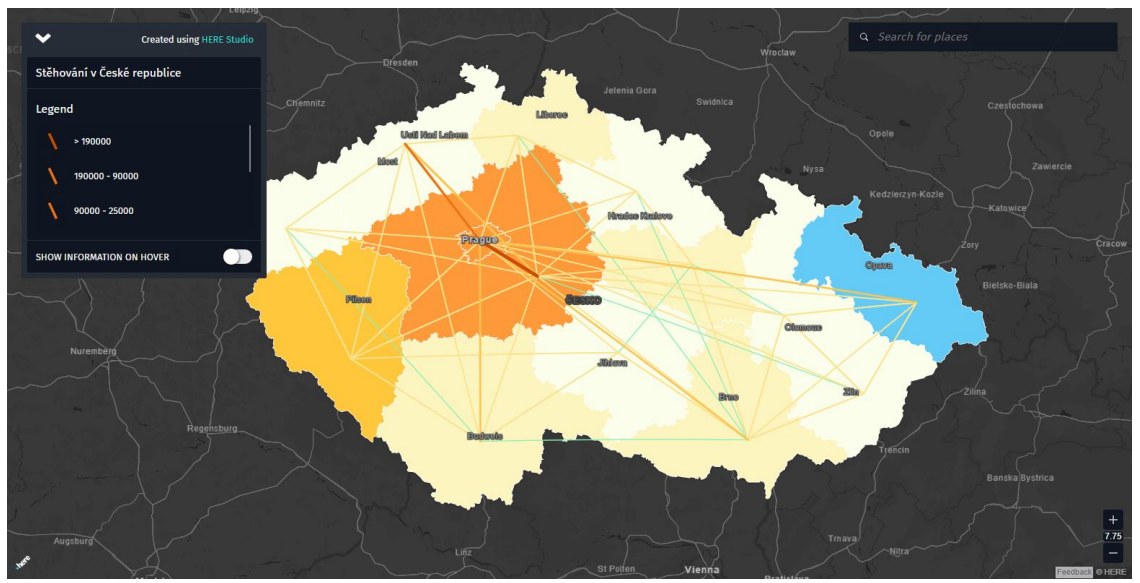

**Obr. 4.19: Výsledná mapa z Here Studia**

## <span id="page-35-0"></span>**4.5PowerBI**

Aplikace PowerBI od Microsoftu funguje podobně jako Flowmap.Blue. Tato aplikace slouží primárně pro efektivní vizualizace dat z tabulek ve formě různých grafů, diagramů a jednou z možností je vizualizace dat do mapy. Jedna ze šablon nabízených na stránkách Microsoftu nese příhodný název Flow map a slouží k vizualizaci pohybu objektů v geoprostoru.

Pro vizualizaci bylo nutné tuto šablonu vložit do připravované pracovní plochy. Dalším nezbytným krokem je tvorba tabulky s daty. Ty byly vytvořeny 2, a to tabulka Emigrace a Imigrace. Obě z nich jsou tvořeny 5 sloupci o názvech start, destinace, počet, width a label. V tabulce emigrace jsou ke každému kraji přidáno 5 nejoblíbenějších destinací, zatímco v tabulce imigrace to je naopak (k cílovému kraji doplněno 5 krajů původu největšího počtu přistěhovalých). Kraje v tabulce jsou nazvány oficiálními českými názvy (např. kraj Vysočina), jelikož je aplikace v češtině a takto definovaný geografický údaj dokáže přečíst. Sloupce width byly připraveny předem pro jednodušší definování tloušťky linií, nakonec však nebyly využity.Následně byly tabulky nahrány do aplikace s připravenou šablonou, jednotlivé sloupce byly přiřazeny do příslušných kolonek např. Origin – start (obr. 4.X). V aplikaci lze poté nastavit název mapy, barvu a šířku linií, legendu či jazyk mapy.

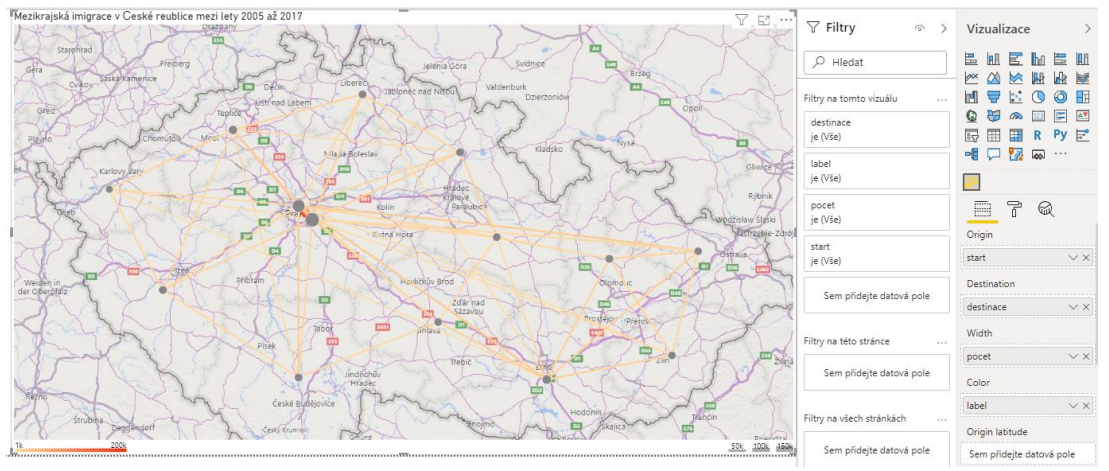

**Obr. 4.20: Výsledná mapa z PowerBI**

## <span id="page-35-1"></span>**4.6Flowmap.Blue**

Tato alternativa pro tvorbu dynamických interaktivních liniových map pracuje na úplně jiném principu, než většina předchozích variant. V tomto případě bylo nutné vložit data do předem připravené šablony pro google sheets – tabulky google. Zde se nachází 3 listy (tzv. sešity v programu MS Excel) – properties, locations a flows.

Properties je metadatová část, ve které byly vyplněny pole jako title, description, byl nastaven styl atp. (viz obr. 4.X) tak, aby odpovídaly vizualizovaným datům. Do části locations byly přidány názvy krajů České republiky, souřadnice odpovídající jejich přibližnému středu (přihlížení k celkovému rozložení kraje) a číslo ID. V posledním sešitu flows byly do sloupců origin (původ), dest (destinace) a count (počet) přidány hodnoty 5 nejčastějších destinací (tzn. počty přestěhovaných), ID kraje původu a ID kraje destinace (obr 4.X). Po vytvoření byla tabulka zveřejněna a její odkaz byl vložen do příslušné kolonky na stránkách flowmaps.blue. Výsledná mapa byla vygenerována okamžitě.

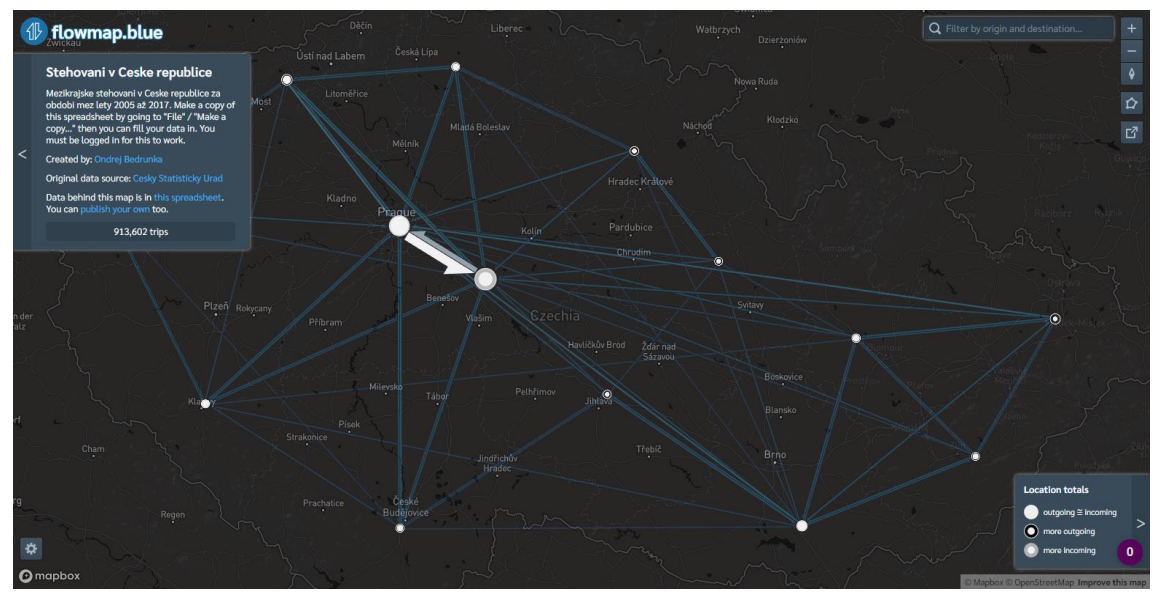

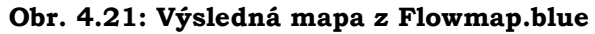

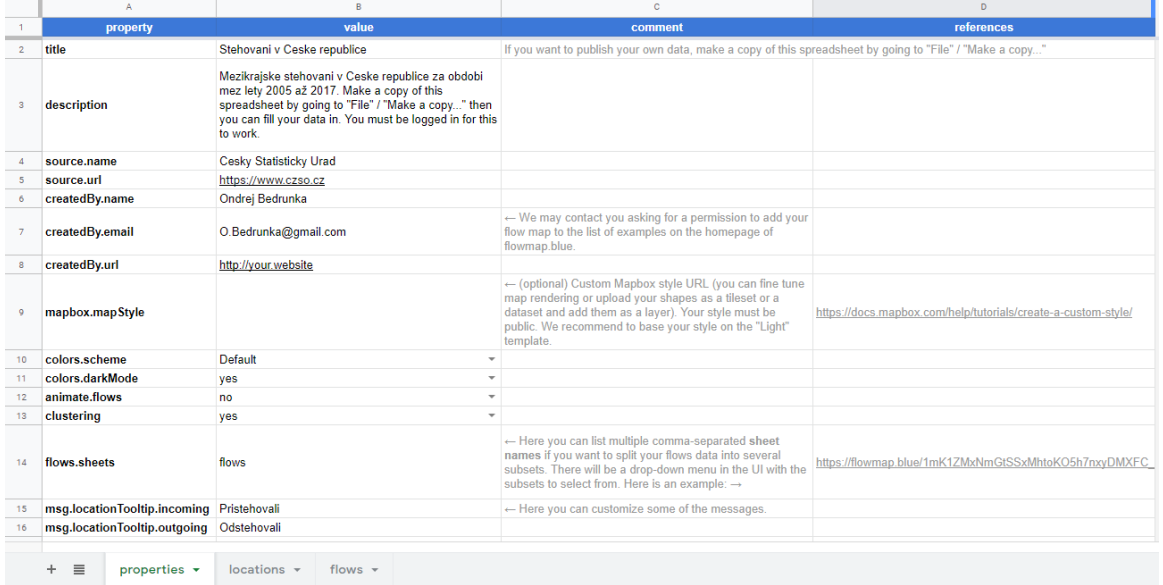

#### **Obr. 4.22: Příprava dat v google sheets pro Flowmap.blue: styl**

| id | name                   | lat     | lon     |
|----|------------------------|---------|---------|
|    | 1 Hlavní město Praha   | 50.0755 | 14.4378 |
|    | 2 Jihočeský kraj       | 48.9458 | 14.4416 |
|    | 3 Jihomoravský kraj    | 48.9545 | 16.7677 |
|    | 4 Karlovarský kraj     | 50.1435 | 127502  |
|    | 5 Kraj Vysočina        | 49.449  | 15.6406 |
|    | 6 Královéhradecký kraj | 50.3512 | 15.7976 |
|    | 7 Liberecký kraj       | 50.6594 | 14.7632 |
|    | 8 Moravskoslezský kraj | 49.7305 | 18.2333 |
|    | 9 Olomoucký kraj       | 49.6587 | 17.0811 |
|    | 10 Pardubický kraj     | 49.9444 | 16.2857 |
|    | 11 Plzeňský kraj       | 49.4135 | 13.3157 |
|    | 12 Středočeský kraj    | 49.8782 | 14.9363 |
|    | 13 Ústecký kraj        | 50.6119 | 13.787  |
|    | 14 Zlínský kraj        | 49.2162 | 17.772  |

**Obr. 4.23: Příprava dat v google sheets pro Flowmap.blue: souřadnice krajů**

|   | origin |      |        |                                                                                                    |
|---|--------|------|--------|----------------------------------------------------------------------------------------------------|
|   | A      | B    | c      | D                                                                                                    |
|   | origin | dest | count  |                                                                                                    |
|   |        | 12   | 193158 |                                                                                                    |
|   |        | 13   | 16444  | Use the OD-matrix data conversion tool if your<br>movement counts are stored as an OD-matrix. $\infty$ |
|   |        |      | 12271  |                                                                                                    |
|   |        |      | 9785   | https://flowmap.blue/od-matrix-converter                                                               |
| 6 |        |      | 8603   |                                                                                                    |
|   |        |      | 15221  |                                                                                                    |
| g |        | 12   | 9631   |                                                                                                    |
| 9 |        |      | 5086   |                                                                                                    |

**Obr. 4.24: Příprava dat v google sheets pro Flowmap.blue: počty přestěhovaných**

## <span id="page-38-0"></span>**5 HODNOCENÍ**

## <span id="page-38-1"></span>**5.1Leaflet**

Mezi nejvýznamnější výhody tohoto řešení jsou poskytované možnosti. Tvorba interaktivních map touto cestou obecně ponechává tvůrci velké možnosti a nesvazuje mu ruce. Výsledné mapy tak jsou profesionálnější, interaktivnější a pro uživatele přitažlivější. Dále stojí za zmínku licence free source, pod kterou tato knihovna funguje. Tvůrce tak nemusí zakládat žádný účet, nemusí nic investovat a přesto dokáže vytvořit mapu dle svých představ. Pro vizualizaci migrace je nutné zmínit, že v tomto případě lze nastavit podélná orientace, což ve většině ostatních řešení představovalo nepřekonatelný problém. Možnosti dynamiky v mapách jsou také nesporně nejvyšší z testovaných řešení. Navíc bylo nalezeno více nezrealizovaných možností dynamické vizualizace. Výsledná interaktivita v mapách je lehce nad úrovní MapBox řešení, přičemž obě z těchto řešení dalece přesahují všechny ostatní, aniž by bylo využito jejich plného potenciálu. Při potížích při tvorbě lze vznést dotaz na diskuzní fórum, na kterých obvykle dospěje k odpovědi a řešení problému, ačkoliv ne ve všech případech. Další kladné body, kterou přináší oblíbenost této knihovny, je spousta výukových videí a již vyřešených problémů na diskuzních fórech, ze kterých se dá čerpat a učit se.

Záporně lze vnímat časovou náročnost tvorby mapy pomocí knihovny Leaflet. V porovnání s ostatními řešeními, vyjma MapBox, zabrala tvorba o dost více času, především díky nutnosti zkoušení skriptů, hledání banálních chyb v kódu, které dokážou způsobit nefunkčnost celé mapy a celkové absence automatizace, což je nezbytná daň za kvalitnější výstup. Tato negativita je v nepřímé úměře se zkušenostmi tvůrce s tvorbou webových stránek a map s Javascriptem obecně. V případě, že má autor nedostatek zkušeností, musí se pak učit za pochodu, procházet diskuzní fóra a naučná videa, což je dalším časově náročným bodem. Pro autora práce byl negativním bodem nefunkčnost některých JavaScriptů. Ty jsou obvykle k získání na ukázkových datech a s potřebnou dokumentací, tudíž je lze spustit, prohlídnout a prozkoumat co přesně definuje který script a jak jsou na sebe navázány. V případech, kdy poskytovaný JS nefungoval ani na základních datech, bylo pro autora nepřekonatelným problémem je zprovoznit na vlastních datech. Jako další nevýhodu se dá pokládat malá podpora vstupních formátů, jinými slovy uživatel si musí vytvořit soubor JSON (GeoJSON), aby mohl tvořit mapu se svými prvky. V neposlední řadě bylo pro autora velkou nevýhodou obecný problém Leaflet knihovny s výškou prvků, definovanou z-indexem, který ovlivnil mapu interaktivních šipek (viz kap. 6).

Ze všech testovaných produktů nabízí Leaflet nejvíce možností. Tato knihovna je dostatečně obsáhlá pro tvorbu i složitějších map, nejen migrace. Kromě obsahu knihovny hovoří v její prospěch i velikost její komunity, což je její velkou výhodou, která však přináší i nechtěný vedlejší efekt. Komunita tvoří velké množství řešení, rychle reaguje na problémy které uživatelé sdílí na fórech a ochotně pomáhá s jejich řešením. Přes to jsou k nalezení scripty, většinou staršího data pro složitější funkce, které jsou částečně či úplně nefunkční a záleží jen na uživateli kolik času a úsilí chce investovat do řešení tohoto problému, bez jistoty úspěchu. Tudíž uživatelé, kteří chtějí vytvořit jednoduchou mapu a upřednostňují rychlost tvorby na úkor kvality, pravděpodobně zvolí řešení v Online studiích.

## <span id="page-38-2"></span>**5.2 MapBox**

Nejvýraznější výhody, které MapBox přináší, jsou výhody komerčních řešení, přestože lze touto formou vytvářet kvalitní mapy pod licencí freemium, tedy zdarma (do jistého množství). Mezi tyto výhody patří především stabilita, funkčnost či podpora. MapBox poskytuje mapová řešení pro společnosti jako jsou Facebook či Lonely Planet, jejich mapy jsou multiplatformní, a tudíž se autor nemusí obávat deformace mapy napříč zařízeními. Další výhodou je pak jednoduchost, rychlost a nabídka možností, které poskytuje Studio od MapBoxu. Pro porovnání ArcGIS Online nabízí téměř totožné možnosti pro tvorbu map, avšak pod placenou licencí, přičemž si uživatel nemůže sám definovat jaké prvky se budou nacházet v podkladová mapě či při jakém přiblížení se vrstva bude zobrazovat. Bonusem je následná nadstavba díky JavaScriptové knihovny, která sice je menší než knihovna Leaflet, ale jedná se o proprietární řešení, a proto jsou scripty funkční a doprovází je bohatá dokumentace.

Za jistou nevýhodu lze pokládat dvoustupňový proces, který je nutný při touze JS funkcí. Uživatel musí nejprve vytvořit mapu ve Studiu i se svými daty, na které se následně v html souboru odkazuje. Pro tvorbu jednoduchých mapových výstupů je tento postup zbytečně komplikovaný. V porovnání s Leafletem je to krok navíc a výsledné zdržení je, stejně jako u Leafletu, umocněno délkou programování, která se odvíjí od schopností autora. Dalším ústupkem oproti Leafletu je počet možností, které jsou značně omezené, v mapách migrace to je především dynamika či nemožnost definování podélné orientace u linií.

MapBox je hráčem na dvou polích. Na straně jedné tvoří konkurenci pro Online řešení, které svou kombinací nabídky možností a freemium licence překonává, na straně druhé nedosahuje na JS knihovnu od Leafletu, která překonává MapBox GL-JS svou velikostí, komunitou a celkovou nabídkou. Pokud si autor klade za cíl vytvořit jednodušší mapy ve webovém studiu a za co nejmenších finančních investic, je MapBox Studio schopnou volbou. Jako bonus budou mapy připraveny pro vylepšení v podobě JS nadstavby. Pokud však autor předem plánuje webovou mapu vytvořit pomocí JS scriptů, je vhodnější se poohlédnout po jiné knihovně (Leaflet, jQuery) v závislosti na schopnostech autora.

## <span id="page-39-0"></span>**5.3 ArcGIS Online**

Hlavní výhodou oproti všem ostatním řešením je nabídka analýz. I v Online verzi je nabídka různých druhů analýz jako např. prostorového uspořádání či hledání lokalit, avšak žádná z nich není vhodná pro vizualizace migrace. Mezi další výhody se řadí jednoduchost, rychlost, funkčnost či provázanost s desktopovou aplikací. Autoři i s malými GIS znalostmi a bez znalosti skriptování a programování jsou zde schopni vytvořit funkční mapu a to za krátký časový interval. Další výhodou je možnost tvorby vrstev přímo v programu, tedy nemusí být předem připravený GeoJSON či jiný soubor. Nutno zmínit, že aplikace nabízí možnost podélné orientace linií, která je důležitá pro tvorbu map migrace. Jako výhodu lze shledat i jazykovou stránku studia, které je kompletně (mimo jiné) v češtině.

Nevýhodou tohoto řešení je jeho koncepce. Největší silou aplikace (desktopové i online) jsou analytické funkce, zatímco vizualizace map pro web, možnosti interaktivity a dynamiky jsou upozaděny. Tento nedostatek se snaží nahradit aplikace ArcGIS StoryMaps, která nabízí buďto možnost série map (vytvořených např. v ArcGIS Online – tj. bez přidaných možností) nebo prezentaci s doplňujícími mapovými výstupy. Ani jeden případ však nebyl autorem shledán jako vhodný pro tuto práci. Další nevýhodou jsou nemalé finanční náklady za tuto aplikaci, které se pro tvorbu jednoduchých map migrace (složité vytvořit nelze) rozhodně nevyplatí.

Tato aplikace nabízí rychlou tvorbu jednoduchých mapových řešení. Bohužel je dostupná pouze v případě, že má uživatel placenou licenci. Navíc nenabízí o moc více funkcí než Here Studio či MapBox Studio, které jsou funkční pod licencí Freemium. Celkově je toto řešení pro uživatele, který nemá dostupnou licenci u Esri, nevhodné.

## <span id="page-40-0"></span>**5.4 Here Studio**

Výhodou tohoto studia je jednoduchost tvorby, kterou obecně nabízí všechny online řešení. Společnost nabízí k aplikaci bohatou dokumentaci a výuková videa, jak s aplikací zacházet. Další výhoda tohoto programu je podpora většího množství podporovaných formátů, tudíž není nutné mít připravený soubor GeoJSON, a v případě nutnosti lze data vstupního souboru upravit.

Nevýhodou této aplikace je ve stylu většiny online řešení, tedy malá nabídka možností. V aplikaci je možno vizualizovat data, omezit jaké data z atributové tabulky se budou zobrazovat, ale větší interaktivita není dostupná a lépe na tom není ani dynamická stránka map. Další nevýhodou, kterou tato aplikace ztrácí na ostatní, je nemožná nastavitelnost podélné orientace linií. Nutno dodat, že společnost Here nabízí, podobně jako MapBox, svou vlastní malou JS knihovnu, která však nabízí prvky týkající se především geokódování, trasování atp., které nejsou využitelné pro tvorbu map migrace. Autor shledal za jistou nevýhodu i vzhled ("atraktivitu") výsledné mapy, především díky popisků geografických bodů, které nelze upravit (pouze vypnout/zapnout), avšak není cílem tento subjektivní názor nikomu vsugerovat.

Studio od společnosti Here nabízí takřka stejné možnosti vizualizace, jako tomu je v případě ostatních online řešení. Zdarma (pod licencí freemium) dostane uživatel dostatečné možnosti pro tvorbu map, na úkor analytických funkcí. Jednoduché mapové výstupy tak vytvoří snadno a rychle i uživatel bez GIS znalostí.

## <span id="page-40-1"></span>**5.5PowerBI**

Velkou výhodou této aplikace je příprava dat. Uživatel nepotřebuje soubor ve formátu GeoJSON, pouze tabulku dat, kterou chce vizualizovat. Aplikace je v češtině a navíc podporuje vstup česky psaných dat. Další výhodou je, že aplikace si umí poradit s geografickými názvy míst, uživatel tak nemusí hledat a definovat souřadnice počátečních a koncových bodů linie. V aplikaci si připraví šablonu Flow map a může vizualizovat. Tato jednoduchost a efektivnost programu je velkou výhodou a mapu migrace tak dokáže vytvořit i uživatel bez GIS znalostí. Velkou výhodou je taktéž možnost vytváření podmínek ve výsledné mapě, pro příklad lze zobrazit pouze linie s hodnotou vyšší než .., s určitou destinací atp.

Nevýhodou tohoto řešení je málo možností, které uživatel při vizualizaci má. Není možné vytvořit mapu s polygonovou vrstvou, tudíž je vyloučena areálová metoda. Další nevýhodou je scházející podélná orientace linií. Za zmínku stojí také potíže, se kterými se autor setkal při snaze o zveřejnění výsledné mapy na webové stránky (viz kap. 6).

PowerBI je jediným testovaným programem, který není primárně určen pro GIS účely ani tvorbu map. Přesto šablona Flow map z něj činí schopný nástroj pro velice jednoduchou a rychlou tvorbu interaktivních map migrace, za kterou uživatel zaplatí daní malých možností. Interaktivita mapy je předem definovaná, přesto však vyšší než u skupiny produktů Here Studio či ArcGIS Online, totožná jako u Flowmap.Blue. Aplikace je placená a zdarma nabízí pouze trail verzi programu, kterou je možno vyzkoušet pod podmínkou firemního emailu (nepodporuje adresy typu @gmail.com či @seznam.cz), což může znamenat nepřekonatelný problém pro některé uživatele.

## <span id="page-41-0"></span>**5.6Flowmap.Blue**

Tato aplikace velice efektivně kombinuje jednoduchou přípravu dat s automatizovanou tvorbou výsledné mapy. Na stránkách se vyskytuje návod k použití a šablona tabulky, do které musí uživatel nahrát svá data, jednoduše si v tabulce nadefinuje své preference pro vzhled a mapa se vytvoří "sama". Není nutná tvorba souboru GeoJSON či jiných. Navíc tato aplikace umožňuje ve výsledné mapě si přidávat kritéria podobně, jako tomu je v případě PowerBI. Mapa je ke všemu stále nastavitelná, uživatel prohlížející si mapu si může změnit barvy linií, podkladovou mapu atd. Aplikace je zdarma, poskytuje možnost vizualizace linií s podélnou orientací a výsledná mapový výstup je multiplatformní.

Nevýhod má tato aplikace vzhledem k její koncepci velice málo. Některým uživatelům může vadit málo možností – pouze liniové řešení. Automatizace způsobuje to, že je dost prvků předdefinovaná a uživatel nemá možnost je upravit, avšak tento nedostatek se týká všech hodnocených řešení.

Flowmap.Blue nabízí takřka stejné možnosti jako aplikace PowerBI, nutno ale říct že na rozdíl od ní, tato aplikace slouží výhradně za účelem tvorby tohoto druhu map. Aplikace je zdarma, mapové výstupy jsou interaktivní, mají moderní vzhled a plní nejdůležitější předpoklady pro tvorbu map migrace.

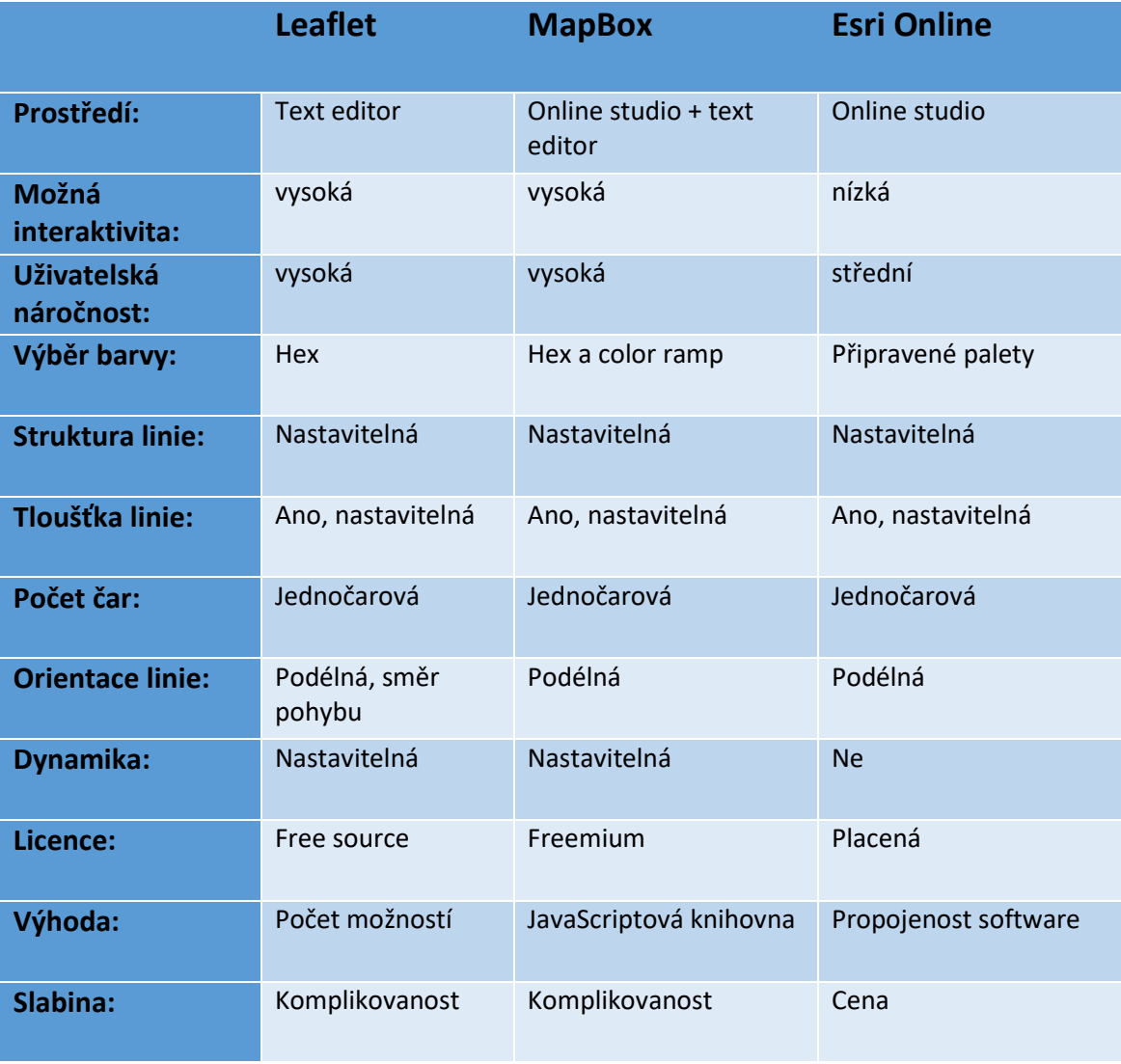

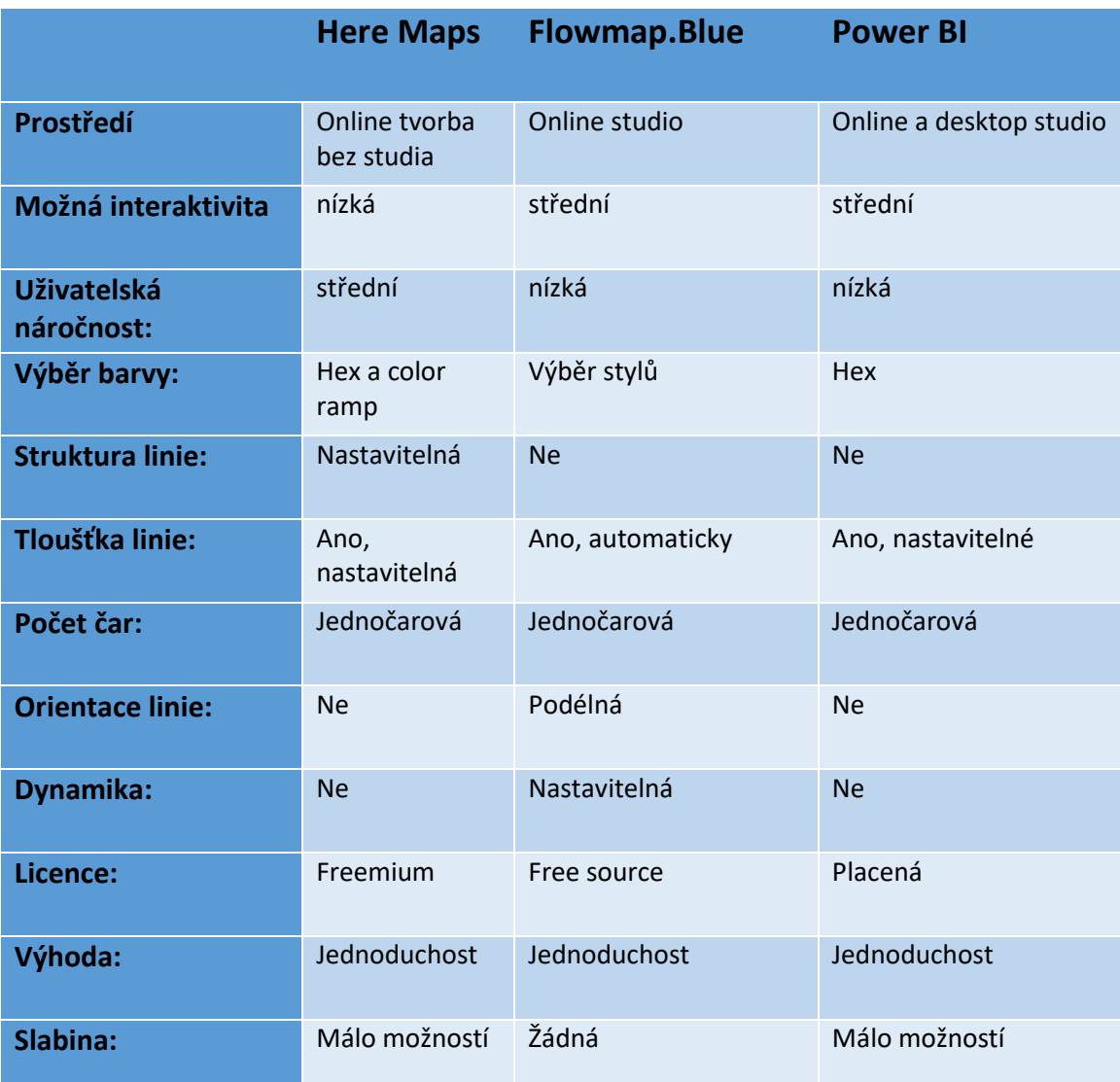

## <span id="page-43-0"></span>**6 DISKUZE**

Cílem této bakalářské práce bylo ověřit možnosti pro tvorbu interaktivních webových map migrace. Za tímto účelem byly analyzovány exitující mapy migrace pro zvolení vhodných metod vizualizace a vytvořeny mapy nové v testovaných řešeních umožňující tvorbu interaktivních webových map. Na konec byly testované řešení okomentovány a zhodnoceny.

První drobnou překážkou byly otázky, jakým způsobem migraci vizualizovat, a co všechno pod tento termín spadá. Studium odborné literatury odhalilo, že se problémem vizualizace migrace příliš nezabývá, na druhou stranu dostupné diplomové práce popisovaly obecně jak vizualizovat migraci jakoukoliv možnou kartografickou metodou. Z toho důvodu musela být provedena analýza map. Druhou otázku do jisté míry omezuje definice migrace (kap 2.1.1.), přesto ponechává prostor k nejasnostem, jelikož se do cyklické migrace dá zařadit dojížďka do práce. Je tedy mapa dopravní dostupnosti druhem mapy migrace? Z tohoto důvodu byl autor při hledání map pro analýzu benevolentnější a v případech map s liniovou metodou bral v úvahu i mapy zobrazující obecně přesun z bodu A do bodu B.

Další problémy soustavně tvořily testované scripty během tvorby Leaflet řešení. Pro dynamické linie bylo testováno několik skriptů (kap. 4.1.1.), ale pouze jeden byl funkční. Po implementaci vlastních dat se však ukázalo, že ve spojení s vlastní podkladovou polygonovou vrstvou nekoreluje nastavení výšky jednotlivých prvků, neboli z-index. Následovalo časově náročné hledání chyby a pokoušení se o tvrdé nastavení výšky prvků, aby se problém vyřešil, avšak neúspěšně. Jak lze v mapě vidět, liniová vrstva se zobrazuje pod polygonovou vrstvou, hůř však tento problém dolehl na legendu mapy, u které jsou ve viditelné úrovni pouze popisky. Po konzultaci s vedoucím práce a dalším pátrání především online bylo zjištěno, že tento neduh trápí více uživatelů a je to jeden z problémů Leafletu.

Další potíže nastaly při tvorbě map v MapBox řešení. V návodech na webových stránkách MapBox stojí, že knihovna MapBox GL-JS podporuje implementaci GeoJSON přímo z počítače s následným nastavením stylu atp. v html souboru stejně, jako tomu je v Leafletu. Tato falešná informace vedla k dalšímu několikahodinovému zkoušení a testování, bezúspěšně. Následně bylo zjištěno, že tato možnost do jisté doby fungovala, avšak v dnešní době je každý uživatel odkázán na dvoustupňový proces – nahrání svých dat na stránky, stylizaci tamtéž a následovné odkazování se přes "token" ze souboru html.

V neposlední řadě autor zaznamenal značné komplikace během zveřejňování výsledné mapy z programu PowerBI. Služba proklamuje možnost bezproblémového zveřejnění uživatelských výtvorů, nicméně realita je trochu jiná. Jelikož je program koncipován pro firmy, nelze si vytvořit ani zkušební verzi pod klasickou nepracovní doménou. Autor z tohoto důvodu pracoval pod svým školním účtem (obdobně jako v ArcGIS), protože UPOL má v tomto programu svůj účet. Během zveřejňování výsledné mapy bylo zjištěno, že autor nemá oprávnění mapu zveřejnit na web, a nemůže to za něj provést nikdo jiný. Po konzultaci s vedoucím práce, Mgr. Pohankou a Mgr. Masopustem byly autorovy doporučeny dvě cesty, žádat helpdesk o přidělení práv pro zveřejňování výsledků na web nebo vytvořit vlastní doménu a email a založit si vlastní účet u PowerBI. Autor se nejdříve obrátil na helpdesk, který se sice žádostí zabýval, ale nikterak nepomohl (údajně je možnost zveřejňování povolena pro všechny, přesto se však mapu zveřejnit nepovedlo). Z těchto důvodů byl autor nucen zvolit druhou variantu, přes vlastní doménu vytvořit nový účet, implementovat předem vytvořené mapy a zveřejnit je. To však bylo možné až po dalším nastavování účtu PowerBI, kdy autor musel sám sebe

jmenovat adminem účtu a následně si udělit práva pro zveřejňování. Po konečném umožnění zveřejnit mapu bylo zjištěno, že ve veřejné verzi mapa nedisponuje takovými prvky a interaktivitou, jako tomu je v programu PowerBI (chybí možnost filtrů). Autor tento problém vyřešil tak, že na webové stránky umístil odkaz nejen zveřejněné mapy, ale i odkaz na pracovní plochu mapy pro uživatele mající (UPOL) účet PowerBI.

Pro budoucí uplatnění se nabízí možnost tvorby mapové aplikace o migraci, jako je např. Encyklopedie migrace (2.5.3.). V takové aplikaci by byl velice vhodný interaktivní informační panel, třeba s možnostmi filtrace dat dle uživatelských preferencí. Mapové pole by mohlo převzít a zkombinovat mapové prvky této práce jako je timeslider, interaktivní zoom, jistou dynamiku linií. Zároveň by bylo pro takovou aplikaci vhodné použit detailnější data o obyvatelstvu. Technicky by aplikace nejspíše musela kombinovat prvky více JS knihoven, velmi pravděpodobně by byla použita knihovny jQuery nebo D3.js, které jsou vhodné pro složitější aplikace, a z toho důvodu je autor netestoval.

Autor si je vědom jistých kartografických chyb, například v mapě Kartogram od MapBoxu se jedná jak o různé intervalové dělení vrstev kraje a okresy, tak o různé intervaly v rámci jedné vrstvy (v obou případech jsou intervaly v záporných hodnotách menší než intervaly kladných). Autorovým záměrem byla demonstrace co největšího počtu využitelných technologických možností, někdy však na úkor kartografické správnosti.

# <span id="page-45-0"></span>**7 ZÁVĚR**

Cílem práce bylo zjistit možnosti vizualizace migrace v interaktivních webových mapách. Práce byla rozdělena na tři části. První část práce se skládala ze studia teorie a analýzy analogových a digitálních map migrace. V mapách bylo analyzováno několik aspektů, z nichž nejdůležitější byly použitá kartografická metoda s vyjadřovacím prostředkem a použitá technologie s případnou JavaScriptovou knihovnou. Všechny analyzované mapy jsou vedeny jako galerie na stránkách práce a jako příloha č.1. Následoval průzkum technologických možností pro tvorbu interaktivních webových map, z nichž bylo vybráno 6 testovaných a následně hodnocených technologií: Leaflet, MapBox, ArcGIS Online, Here Studio, PowerBI a Flowmap.Blue.

Další částí práce bylo testování, jež proběhlo tvorbou map migrace. Celkem bylo vytvořeno 9 různých interaktivních mapových výstupů liniovou a kartogramovou metodou. Poslední část práce se skládá z hodnocení jednotlivých řešení na základě autorovy zkušenosti doplněné o dostupné informace.

Z výsledků teoretické části práce bylo zjištěno, že nejpoužívanější kartografickou metodou pro záznam migrace je metoda liniová, kterou je vhodné doplnit podkladem v podobě migračního salda (metoda kartogramu). Toto zjištění se promítlo do tvorby mapových výstupů, které demonstrují dostupné možnosti vizualizace migrace pro začínající programátory a GIS pracovníky. Postup při tvorbě těchto výstupů je sepsán v textu práce a bude autorovu poctou, pokud alespoň jednou poslouží jako návod pro budoucího tvůrce. Zdrojové kódy map i webových stránek jsou volně dostupné, tudíž lze prvky použít pro budoucí tvorbu. Výsledky této části vykazuje jistý rozdíl mezi proprietárními a free-source řešeními. Zatímco free-source řešení poskytují možnosti analytické (Turf.js), dynamické, interaktivní a mnoho obecných prvků, proprietární řešení se zaměřují především na analytické prvky, a dynamika či interaktivita map je tak upozaděna. V následném hodnocení si uživatel může projít jednotlivá řešení, zjistit jejich výhody a nevýhody, a tak si rozumně vybrat nejvhodnější dle svých preferencí.

K práci byl také zhotoveny webové stránky, na kterých jsou zpřístupněny všechny vytvořené mapy, galerie analyzovaných map s popisem vybraných kartografických metod, text k hodnoceným technologiím. Dále je zde ke stažení celý text práce ve formátu PDF a poster ve formátu A2, který byl také vytvořen jako příloha práce.

## **POUŽITÁ LITERATURA A INFORMAČNÍ ZDROJE**

BARTÁK, Jan. Malá ilustrovaná encyklopedie: A-Ž. Praha: Encyklopedický dům, 1999. 243 s. ISBN 8086044122.

BOGUE, Donald J. Methodological Study of Migration and Labor Mobility, in Michigan and Ohio in 1947: Scripps Foundation Studies in Population Distribution. Bulletin De L'Institut De Recherches économiques Et Sociales. Miami University, 1952. DOI: 10.1017/S1373971900104251.

BRAŠNOVÁ, Klára. Kartografické metody pro vizualizaci časových změn prostorových dat. Plzeň, 2012. Diplomová práce. Západočeská univerzita v Plzni.

ČERVENÁ, Klára. Kartografické zpracování fenoménu migrace. Plzeň, 2018. Bakalářská práce. Západočeská univerzita v Plzni.

DEMPSEY, Caitlin. Heat Maps in GIS. GIS Lounge [online]. May 20, 2012 [cit. 2020-06- 02]. Dostupné z: https://www.gislounge.com/heat-maps-in-gis/

HAIMANNOVÁ, Aneta. Determinanty mezinárodní migrace: Push faktory migrace z rozvojových zemí do České republiky. Olomouc, 2015. Diplomová práce. Univerzita Palackého v Olomouci.

Interactivity. Oxford Reference [online]. Oxford Reference [cit. 2020-05-28]. Dostupné z: https://www.oxfordreference.com/view/10.1093/oi/authority.20110803100006404

JANSEN, Clifford J. Sociology of Migration. Toronto, Canada: Pergamon Press, 1970. ISBN 9780080069159.

KRAAK, Jan-Menno a Allan BROWN. Web Cartography. New York: CRC Press, 2000. ISBN 9780203305768.

KRTIČKA, Luděk. Úvod do Kartografie. Ostrava: Ostravská univerzita, 2007. ISBN 978- 80-7368-344-3.

LEE, Everett S. A Theory of Migration. Demography. 1966, (3), 47-57. DOI: 10.2307/2060063.

MACFARLAN, Alice. Interactive Mapping. In: BetterEvaluation [online]. 2020 [cit. 2020- 08-10]. Dostupné z: https://www.betterevaluation.org/en/evaluationoptions/interactive\_mapping

Migrace obyvatelstva – historické mezníky a význam migrace pro současnost i budoucnost. Mendelu [online]. Mendelova Univerzita v Brně [cit. 2020-04-13]. Dostupné z: https://is.mendelu.cz/eknihovna/opory/zobraz\_cast.pl?cast=71391

MIKLÍN, Jan, Radek DUŠEK, Luděk KRTIČKA a Oto KALÁB. Tvorba map. Ostrava: Ostravská univerzita, 2018. ISBN 978-80-7599-017-4.

MIKLOŠ, Martin. Časové animace starých map. Olomouc, 2010. Bakalářská práce. Univerzita Palackého v Olomouci.

NÉTEK, Rostislav a Tomáš BURIAN. Free and open source v geoinformatice. Olomouc: Univerzita Palackého, 2018. ISBN 9788024452913.

Slovníček pojmů. Ministerstvo vnitra České republiky [online]. 2020 [cit. 2020-05-16]. Dostupné z: https://www.mvcr.cz/migrace/clanek/slovnicek-pojmu.aspx

VILIŠ, Tomáš. Znakový klíč pro tvorbu mapy stěhování národů. Olomouc, 2013. Bakalářská práce. Univerzita Palackého v Olomouci.

VOŽENÍLEK, V. KAŇOK, J. a kol. Metody tematické kartografie – vizualizace prostorových jevů. Olomouc: Univerzita Palackého v Olomouci, 2011, ISBN 978-80-244- 2790-4.

# **PŘÍLOHY**

## **SEZNAM PŘÍLOH**

#### **Vázané přílohy:**

Příloha 1 Galerie analyzovaných map

#### **Volné přílohy**

Příloha 2 Poster Příloha 3 CD

#### **Popis struktury DVD**

Bedrunka\_prace – text bakalářské práce Bedrunka\_poster – poster bakalářské práce Web – adresář obsahující webové stránky k práci

# <span id="page-49-0"></span>**PŘÍLOHA Č.1 – GALERIE ANALYZOVANÝCH MAP**

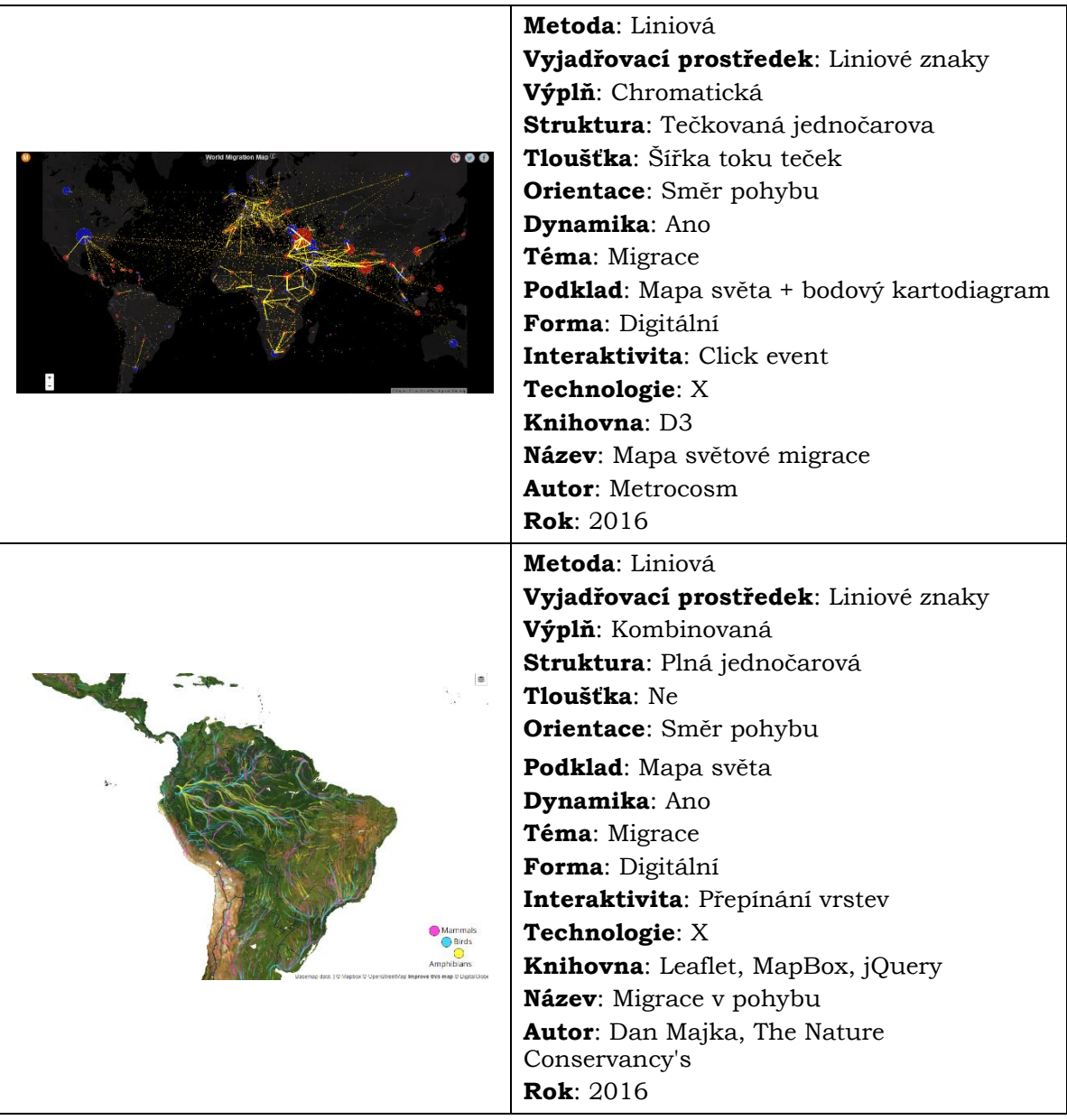

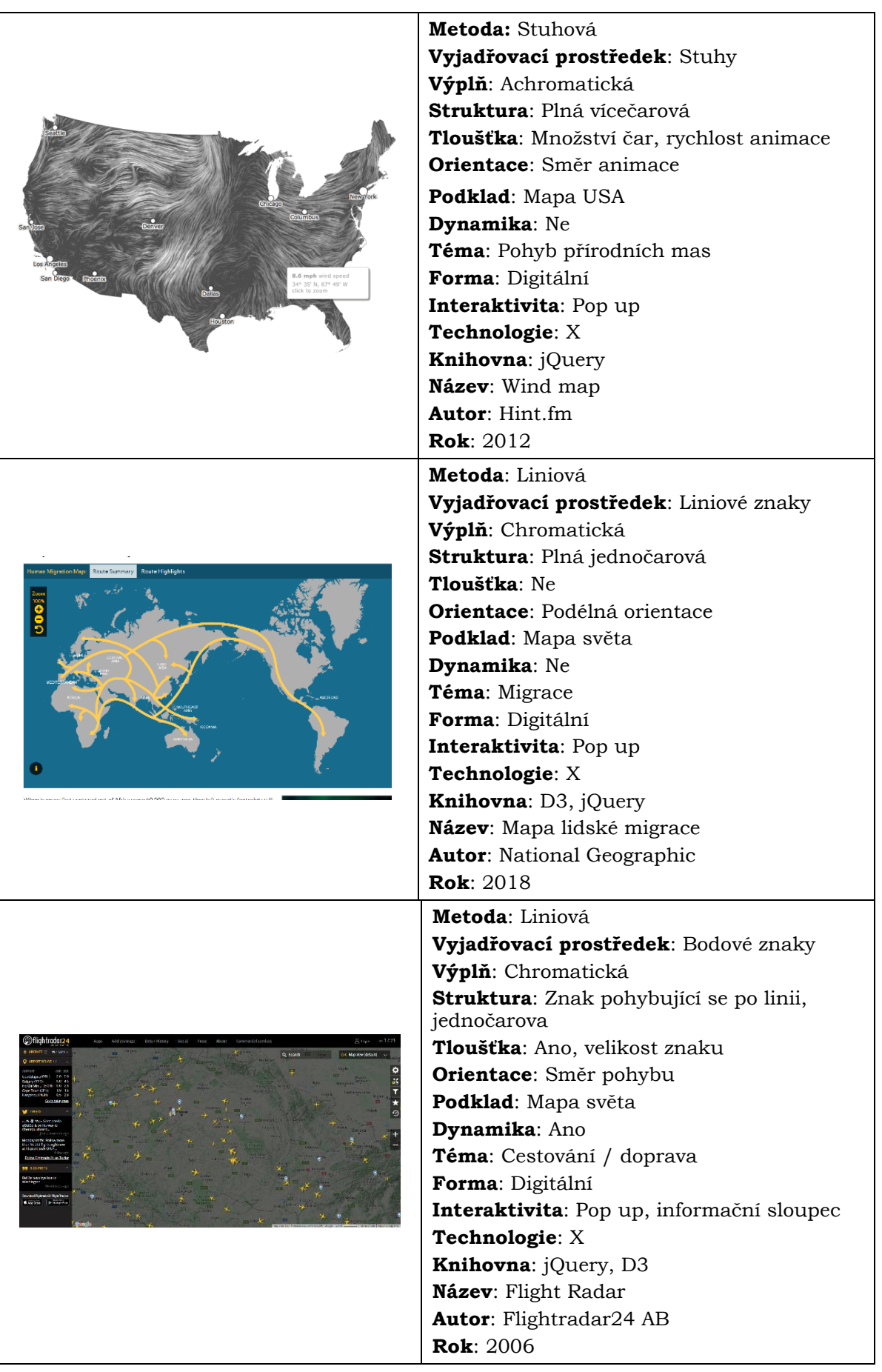

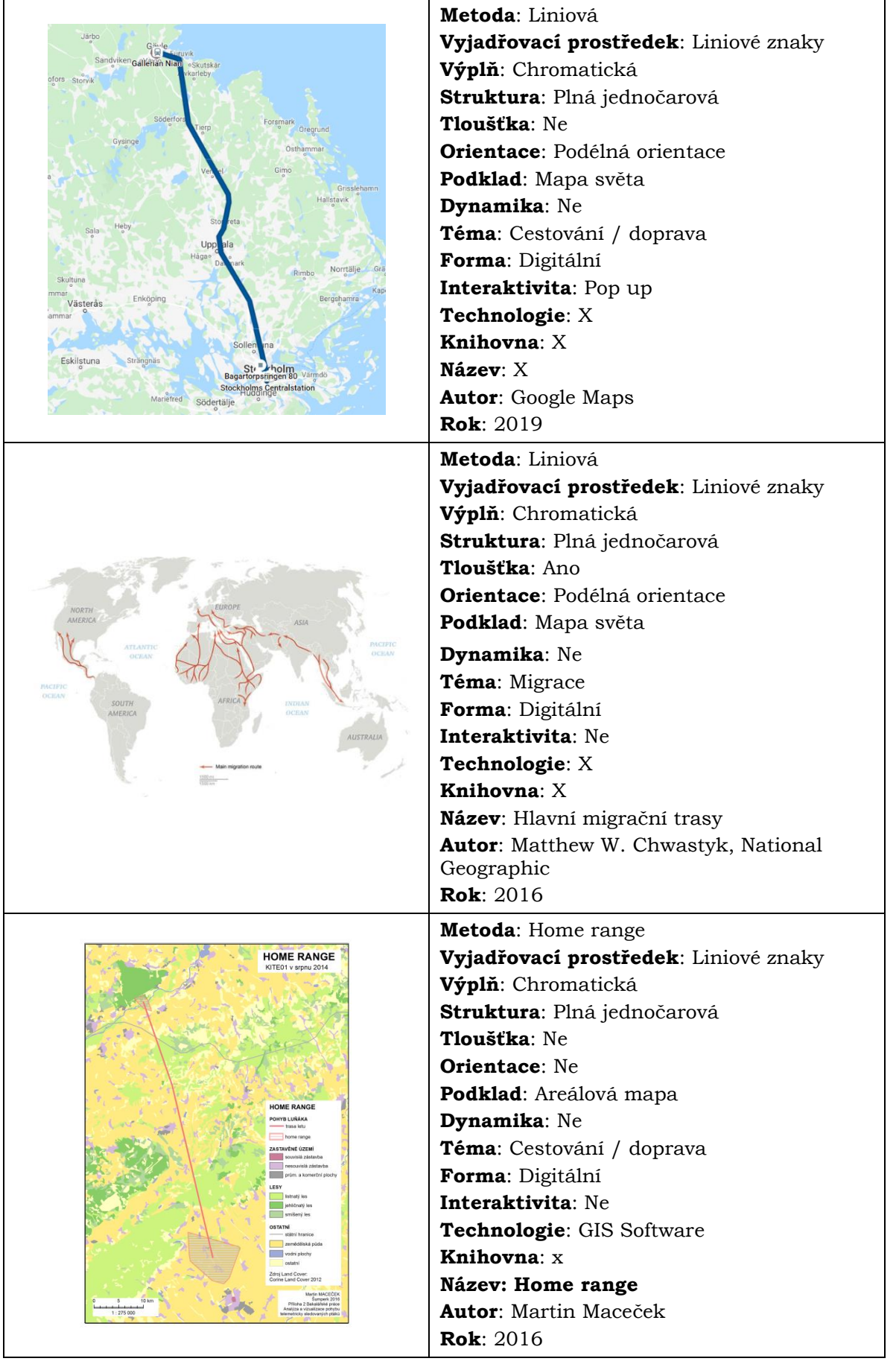

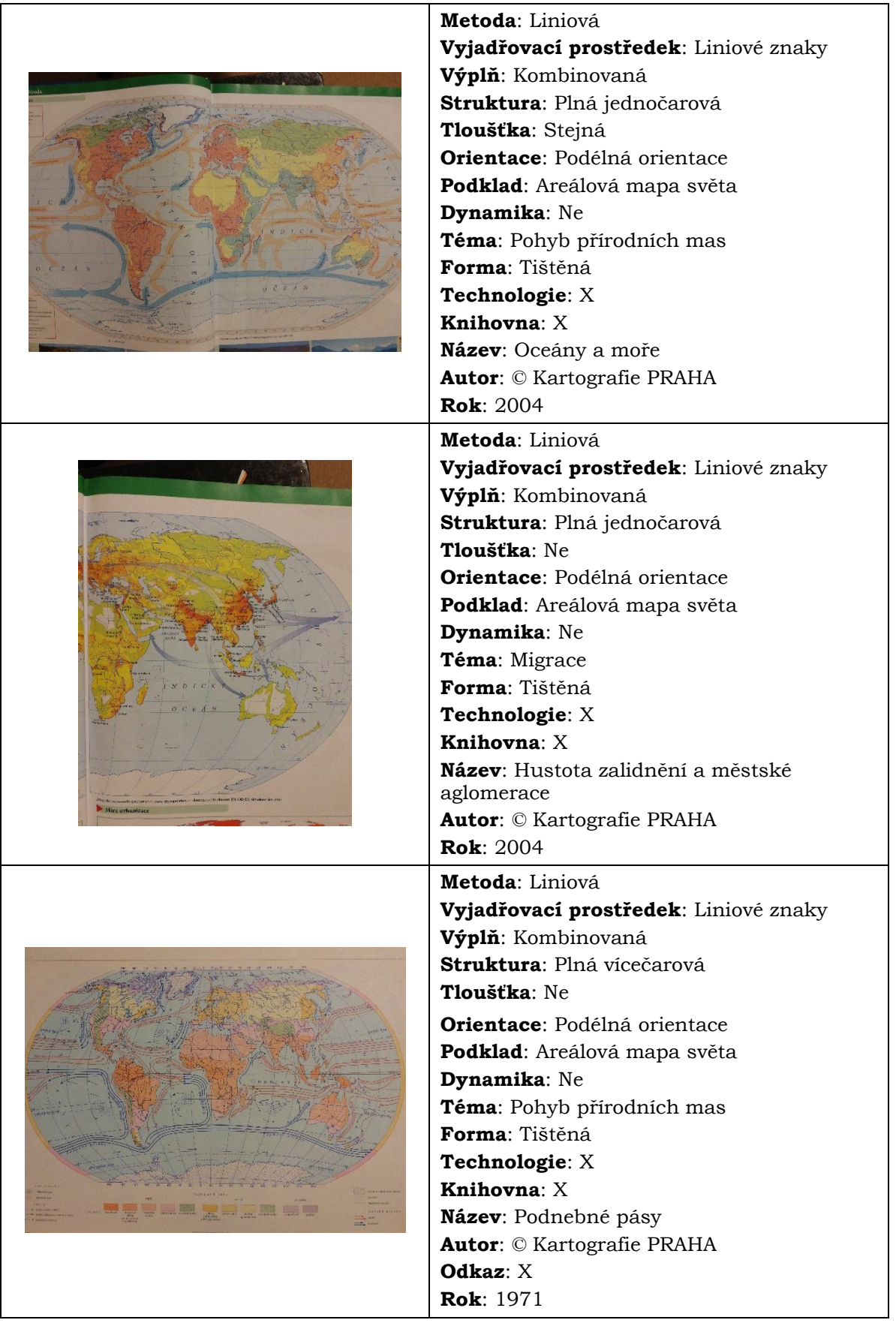

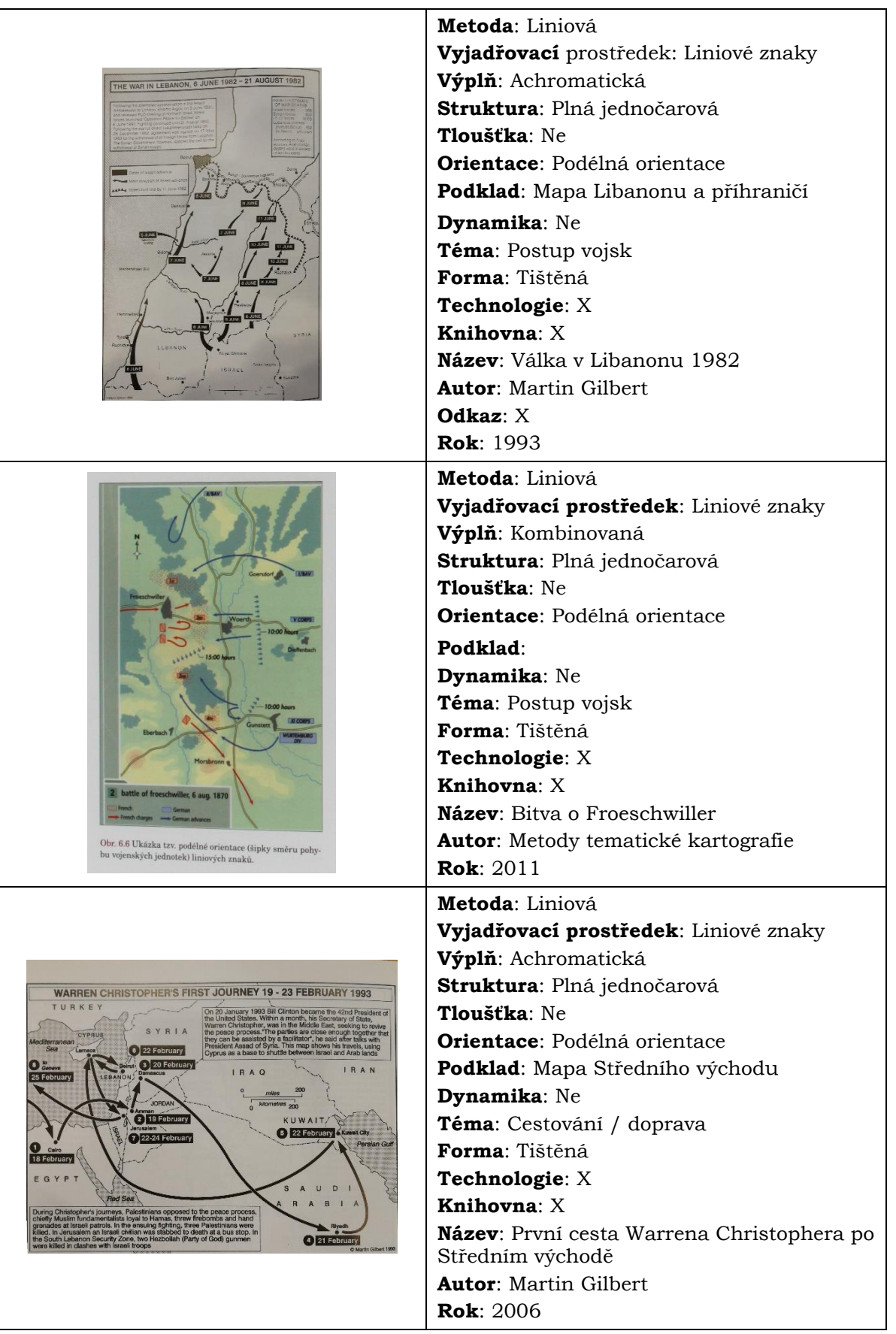

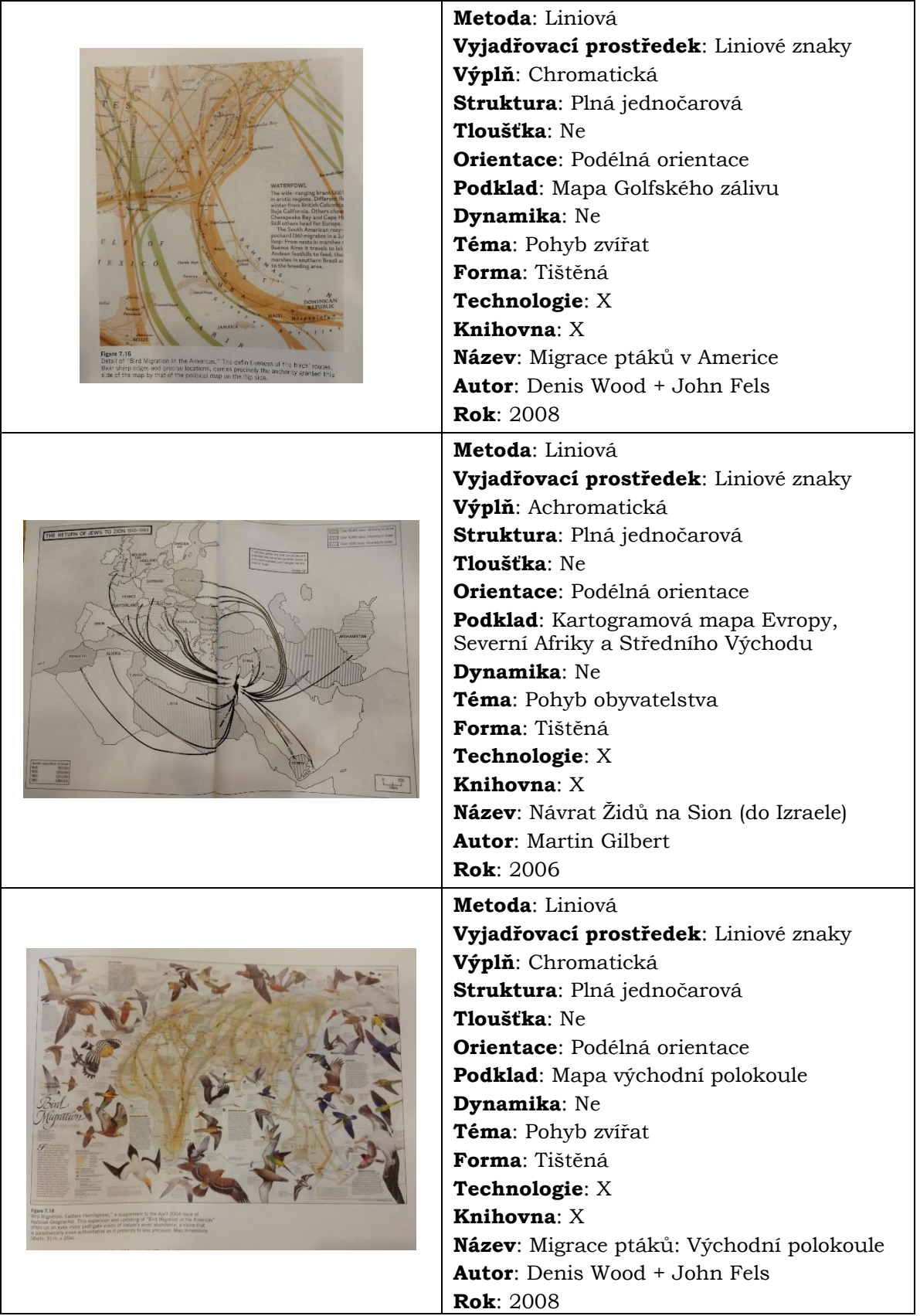

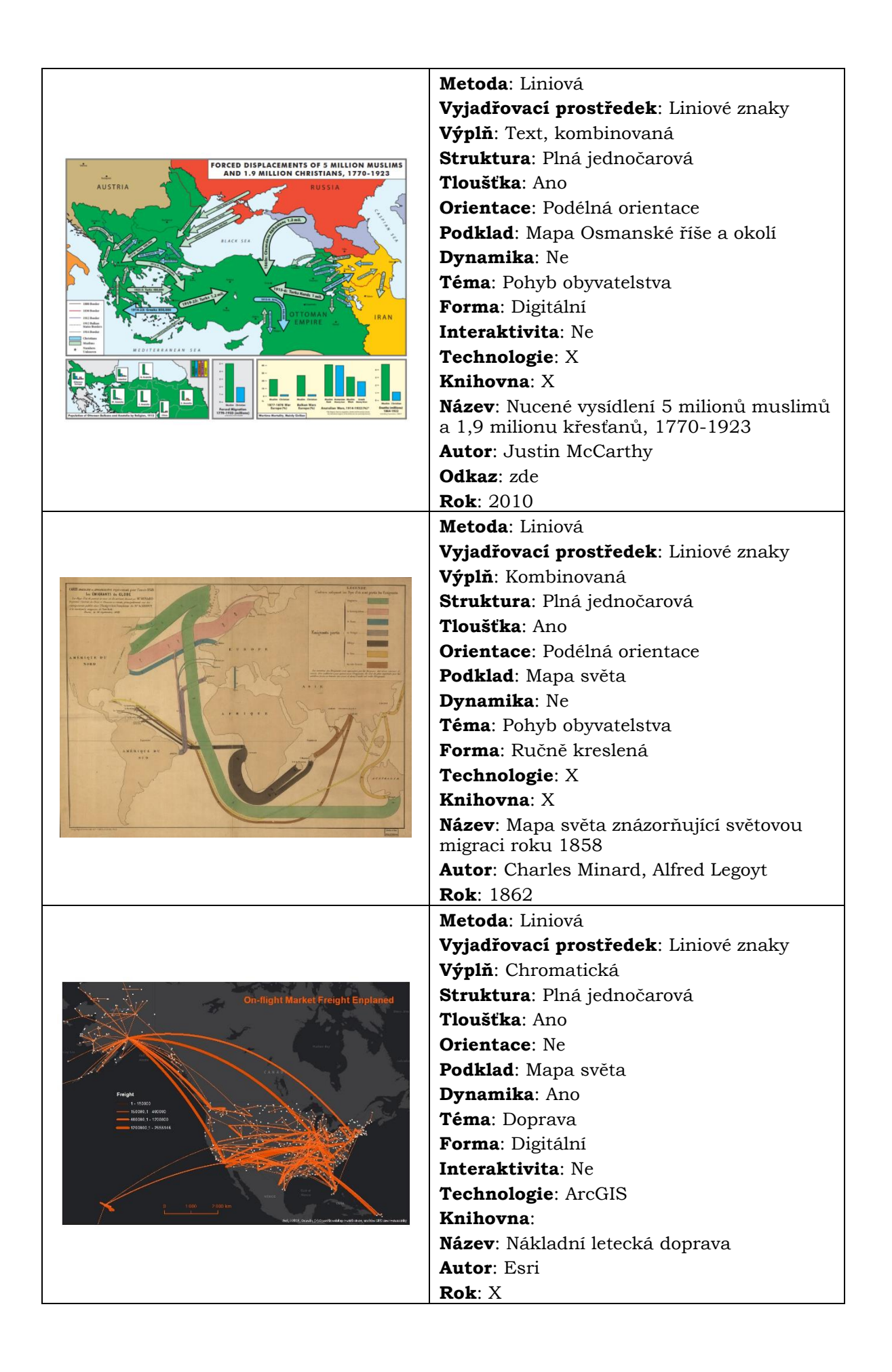

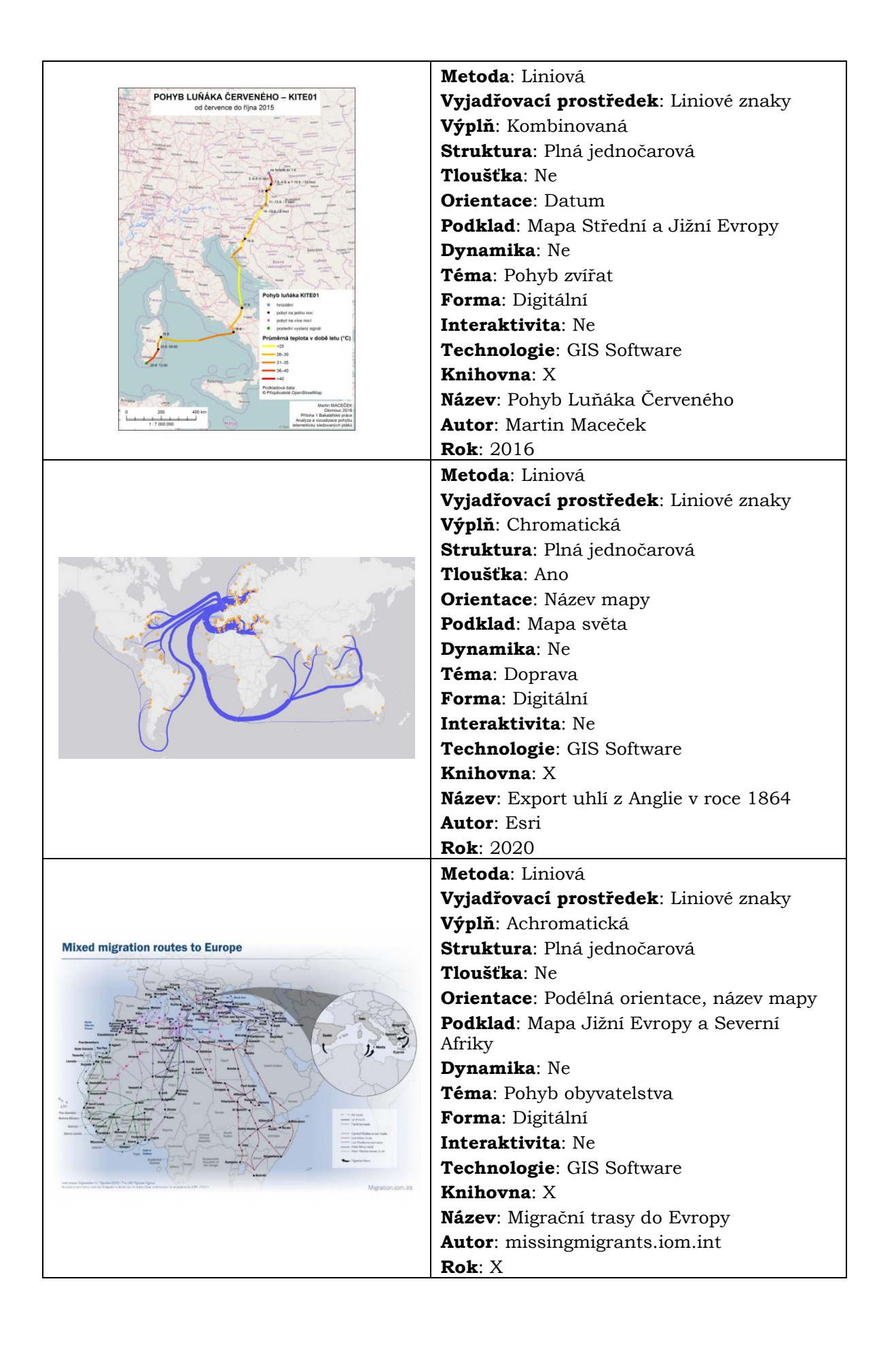

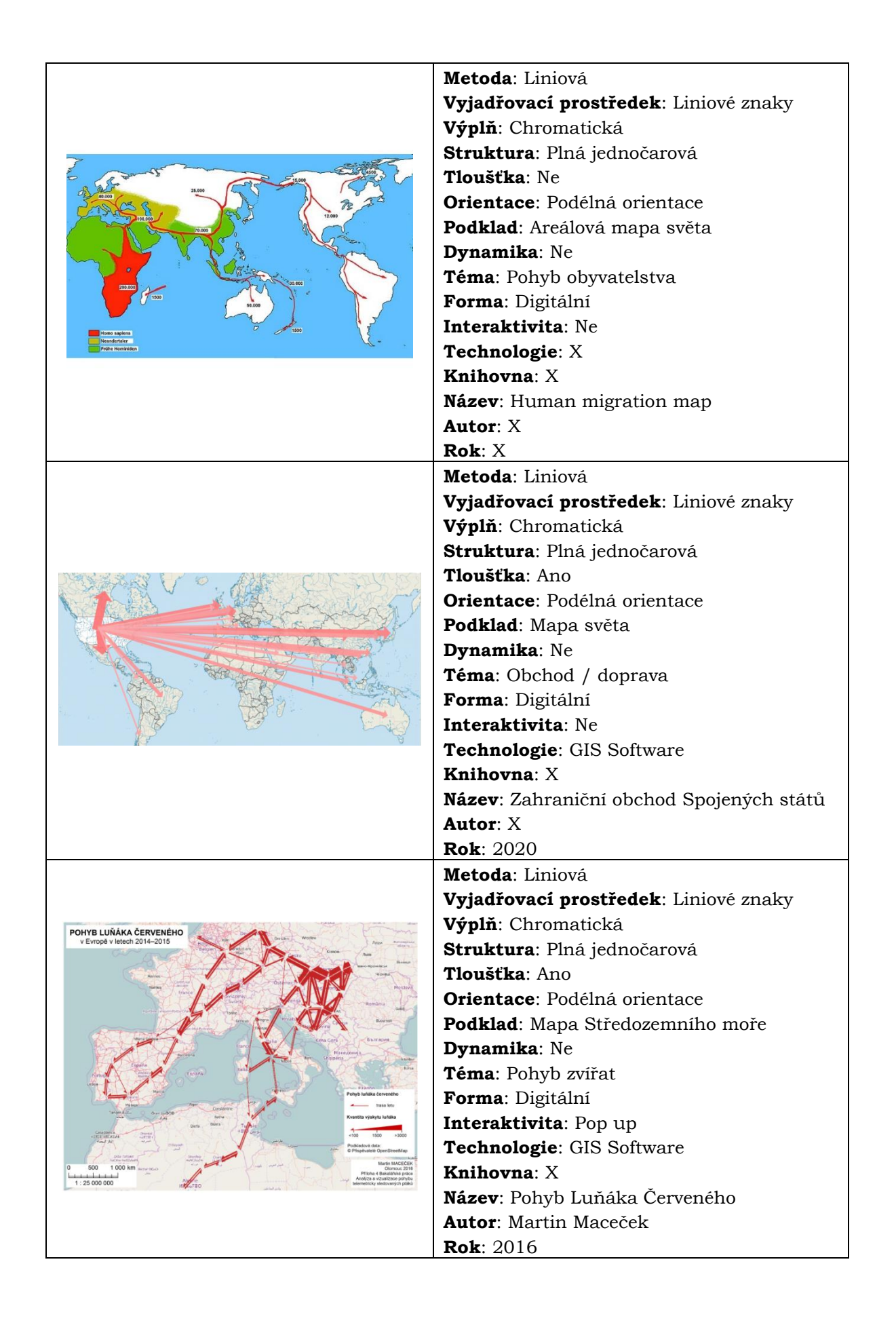

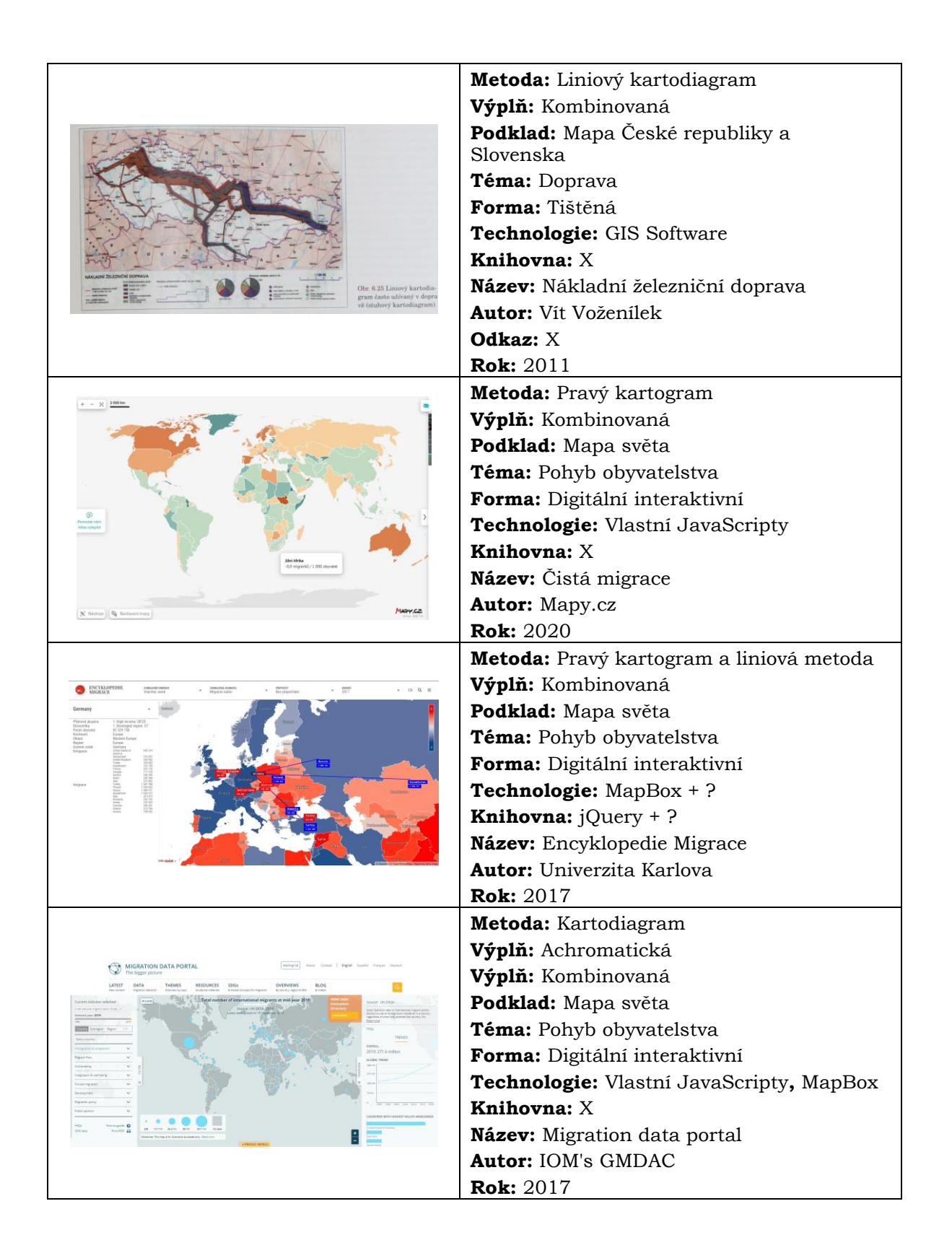

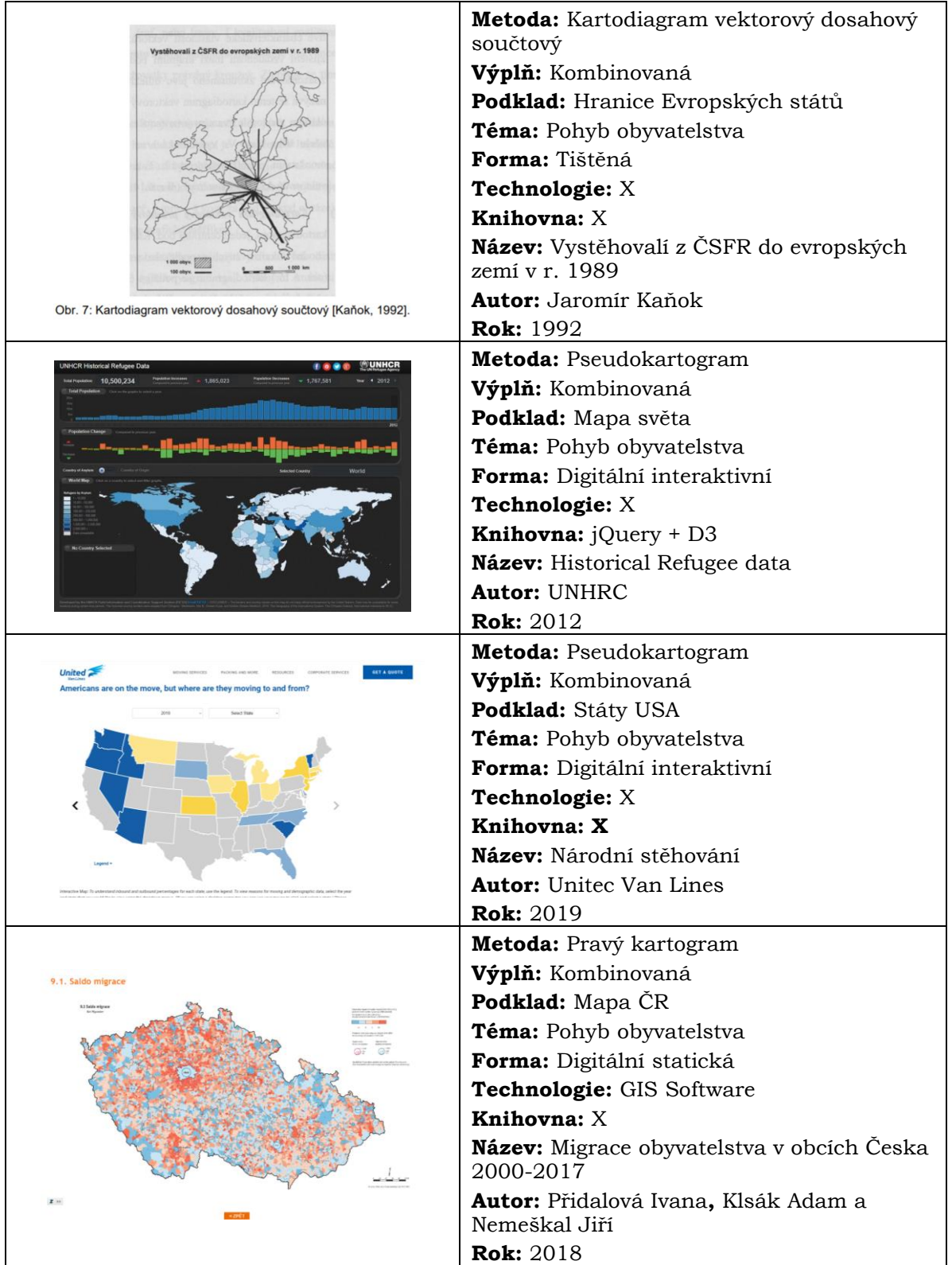

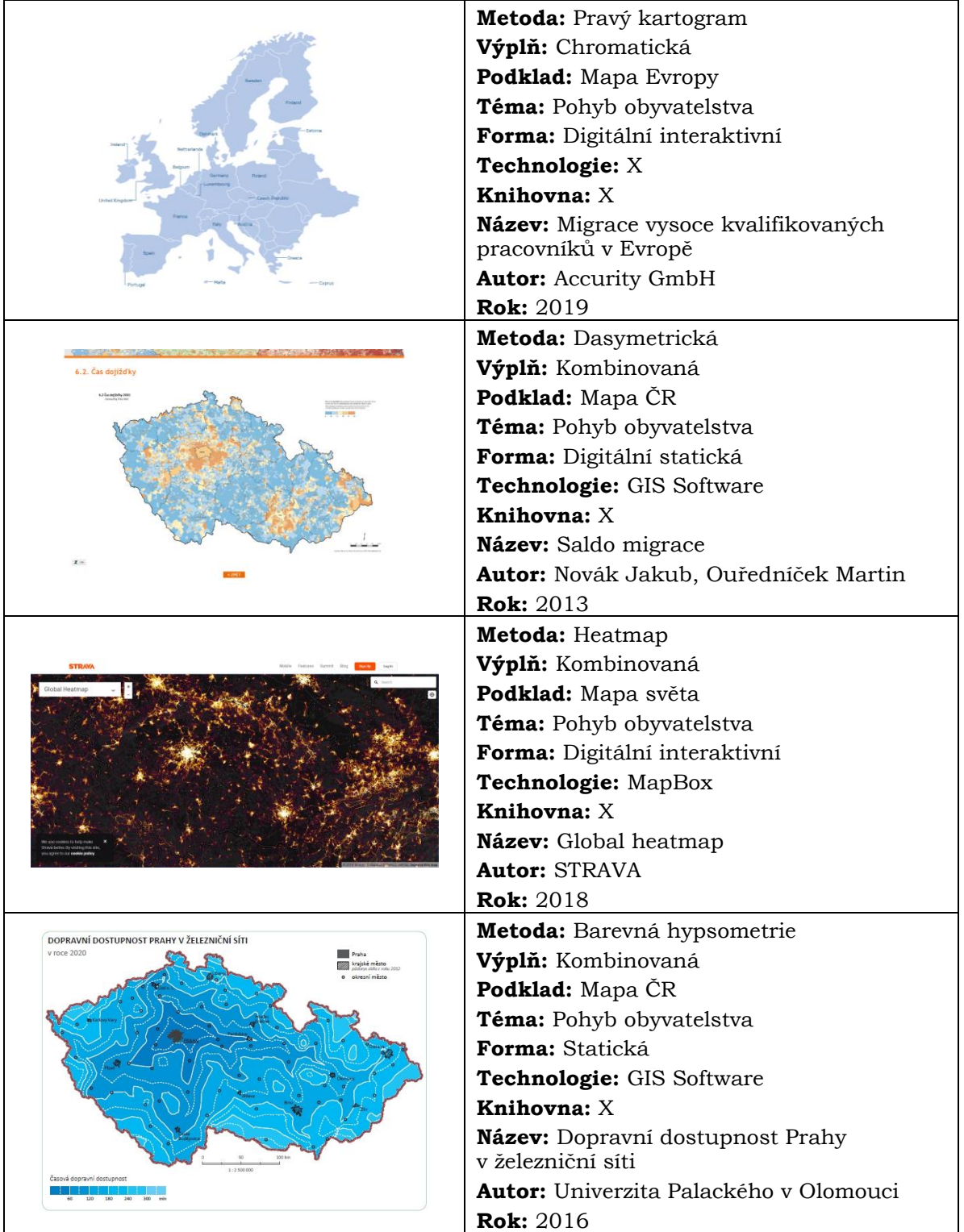